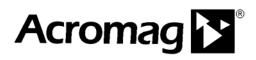

BusWorks® 900EN Series – Modbus TCP/IP 10/100M Industrial Ethernet I/O Modules

Model 961EN-4006 Six Differential Current Inputs Model 962EN-4006 Six Differential Voltage Inputs

## **USER'S MANUAL**

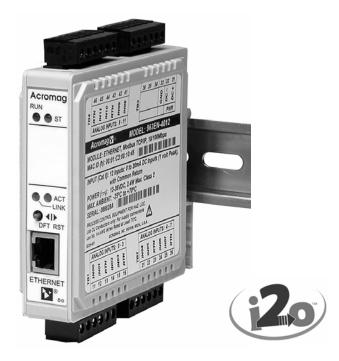

ACROMAG INCORPORATED 30765 South Wixom Road P.O. BOX 437 Wixom, MI 48393-7037 U.S.A. Tel: (248) 624-1541 Fax: (248) 624-9234

Copyright 2003, Acromag, Inc., Printed in the USA. Data and specifications are subject to change without notice.

8500-720-E06B001

### TABLE OF CONTENTS

Symbols on equipment:

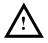

Means "Refer to User's Manual (this manual) for additional information".

The information of this manual may change without notice. Acromag makes no warranty of any kind with regard to this material, including, but not limited to, the implied warranties of merchantability and fitness for a particular purpose. Further, Acromag assumes no responsibility for any errors that may appear in this manual and makes no commitment to update, or keep current, the information contained in this manual. No part of this manual may be copied or reproduced in any form without the prior written consent of Acromag, Inc.

For additional information, please visit our web site at <u>www.acromag.com</u> and download our whitepaper 8500-765, Introduction To Modbus TCP/IP, or 8500-648, Introduction to Modbus.

Windows® is a registered trademark of Microsoft Corporation.

#### IMPORTANT SAFETY CONSIDERATIONS

You must consider the possible negative effects of power, wiring, sensor, component, or software failure in the design of any type of monitoring or control system. This is very important where property loss or human life is involved. It is important that you perform satisfactory overall system design and it is agreed between you and Acromag, that this is your responsibility.

### **GETTING STARTED**

| MOUNTING AND DIMENSIONS                  | 3  |
|------------------------------------------|----|
| CONTROLS & INDICATORS                    | 3  |
| ISOLATION BARRIERS                       | 3  |
| CONNECTIONS                              | 4  |
| DIN-Rail Mounting And Removal            | 4  |
| Network                                  | 4  |
| Power                                    | 6  |
| Analog Inputs                            | 6  |
| Earth Ground                             | 7  |
| WEB BROWSER                              | 8  |
| Home Page                                | 8  |
| Password Configuration Page              | 9  |
| Network Configuration Page               | 9  |
| I/O Mapping Page (Optional i2o Function) | 12 |
| Test Page                                | 13 |
| Calibration Page                         | 15 |
| Input Calibration                        | 16 |
| TROUBLESHOOTING                          | 17 |
| Diagnostics Table                        | 17 |
| Trouble Browsing Your Module?            | 18 |
| Getting Out Of Trouble                   | 18 |
| TECHNICAL REFERENCE                      |    |
| KEY FEATURES                             | 19 |
| HOW IT WORKS                             | 20 |
| ABOUT MODBUS TCP/IP                      | 21 |
| IP Addressing                            | 21 |
| Dynamic Host Configuration Protocol      | 23 |
| Domain Name System (DNS)                 | 23 |
| MODBUS REGISTERS.                        | 23 |
| Register Functions                       | 23 |
| Register Mirroring                       | 24 |
| Data Types                               | 25 |
| Register Map                             | 26 |
| SPECIFICATIONS                           | 34 |
| Model Numbers                            | 34 |
| Analog Inputs                            | 34 |
| General Specifications                   | 35 |
| Enclosure and Physical                   | 36 |
| Agency Approvals                         | 36 |
| Environmental                            | 37 |
| Ethernet Interface                       | 38 |
| Controls & Indicators                    | 39 |
| ACCESSORY CABLES                         | 39 |
|                                          |    |

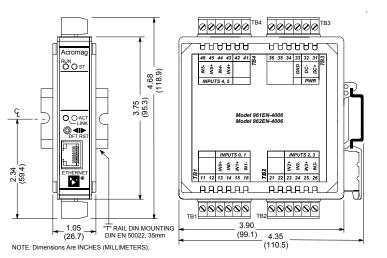

MODEL 961/962EN ENCLOSURE DIMENSIONS

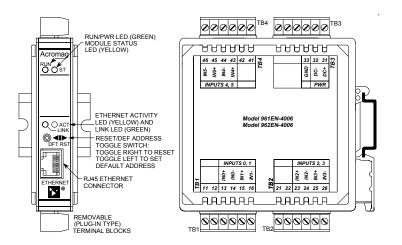

The toggle switch is used to toggle the module into or out of Default Mode (toggle left), or to reset the module (toggle right). In Default Communication Mode, the yellow ST LED blinks slowly and the module assumes a fixed static IP address of "128.1.1.100", a default subnet mask of "255.255.255.0", a default username of "User", and a default password of "password00".

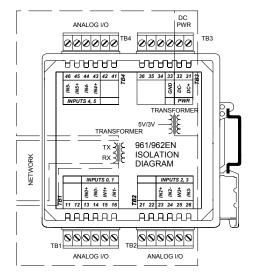

#### MOUNTING AND DIMENSIONS

Unit mounts to "T" type DIN rails (35mm, type EN50022).

Units may be mounted sideby-side on 1-inch centers.

**WARNING:** IEC Safety Standards may require that this device be mounted within an approved metal enclosure or sub-system, particularly for applications with exposure to voltages greater than or equal to 75VDC or 50VAC.

# CONTROLS & INDICATORS

Green Run LED is ON if power is on and will blink in "wink" ID mode.

Yellow ST LED blinks ON/OFF if module is in default mode and stays ON if an input is out of range.

Green LINK LED ON if autonegotiation has successfully established a connection.

Yellow ACT LED signals PHY network Activity (busy).

### **ISOLATION BARRIERS**

Dashed Lines denote isolation barriers.

The input circuit, network, and power circuit are isolated from each other for safety and noise immunity.

### CONNECTIONS

DIN-Rail Mounting & Removal

#### Network

For 100Base-TX systems, use data grade Unshielded Twisted-Pair (UTP) wiring that has a 100 $\Omega$  characteristic impedance and meets the EIA/TIA Category Five wire specifications.

It is recommended that you use a crossover CAT-5 cable to connect this device to your PC.

For 10Base-T systems, you may use Category 3, Category 4, or Category 5 UTP cable.

*In either case, you are limited to 100 meters between any two devices.* 

A crossover cable simply connects the differential transmit pair on each end, to the receive pair on the opposite end.

Use a standard (direct) cable when connecting to a hub or switch port, which are generally wired MDI-X.

When attaching the module to the T-type DIN rail, angle the top of the unit towards the rail and locate the top groove of the adapter over the upper lip of the rail. Firmly push the unit towards the rail until it snaps into place. To remove, first separate the input terminal block(s) from the bottom side of the module to create a clearance to the DIN mounting area. Next, while holding the module in place from above, insert a screwdriver into the lower arm of the DIN rail connector and use it as a lever to force the connector down until the unit disengages from the rail (do not twist the screwdriver to avoid damaging plastic).

#### RJ45 MDI AND MDI-X CONNECTIONS

| PIN | MDI WIRING   | MDI-X WIRING |
|-----|--------------|--------------|
| 1   | Transmit + 🔨 | Receive +    |
| 2   | Transmit - 🗸 | Receive -    |
| 3   | Receive + 🔨  | 🗡 Transmit + |
| 4   | Not Used     | Not Used     |
| 5   | Not Used     | Not Used     |
| 6   | Receive - /  | Transmit -   |
| 7   | Not Used     | Not Used     |
| 8   | Not Used     | Not Used     |

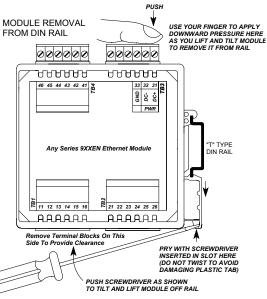

#### ETHERNET PORT

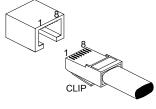

**RJ-45 CONNECTOR** 

Note Crossover Connections

RECOMMENDED CABLE

| SPEED     | DISTANCE | CABLE                      |
|-----------|----------|----------------------------|
| 10Base-T  | 100M     | CAT 3, CAT 4, or CAT 5 UTP |
| 100Base-T | 100M     | CAT 5/5e UTP/STP           |

The Ethernet port of this module is wired MDI and does not include automatic crossover. The Ethernet port of your PC is also wired MDI and may not include automatic crossover. As such, you must use a crossover cable like that shown below when connecting this device directly to a PC.

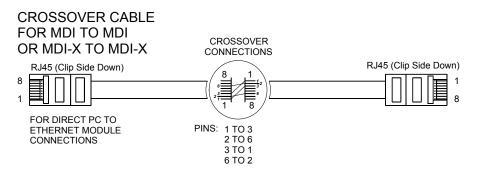

Network

Refer to the section "Cable Accessories" at the back of this manual for more information on accessory cables including patch and crossover cables available from Acromag and other vendors.

**TIP:** You can significantly enhance the EMI/RFI performance of your network connections by using Category 5E STP cable (Shielded Twisted Pair) with shielded RJ45 plug connectors. This will also help to protect your installation from damage due to ESD (Electro-Static Discharge). The use of shielded cable is strongly recommended for installations in harsh industrial environments and/or in the presence of strong electrical fields.

### HOST PC CONNECTED DIRECTLY TO A MODULE

Note: This MDI-to-MDI connection requires the use of a crossover cable.

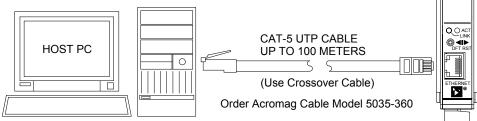

Acromag 961EN-4006 or 962EN-4006 Ethernet Module.

cromag

O O ST

CONNECTIONS

The ethernet port of these modules is not automatic MDI/MDI-X crossover and is wired MDI.

You can use an Ethernet switch or switching hub to build a network of Ethernet modules, similar to that shown below. This drawing shows how to network-connect Acromag Series 9xxEN modules to a 5-port Ethernet switch (Acromag Model 900EN-S005). Note that the 900EN-S005 switch includes automatic MDI/MDI-X crossover and a straight-through or crossover cable(s) may be used to connect to the modules and the PC.

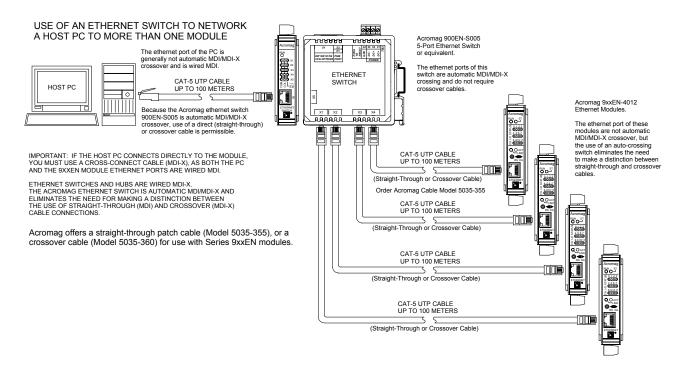

Acromag, Inc. Tel:248-624-1541 Fax:248-624-9234 Email:sales@acromag.com http://www.acromag.com

### CONNECTIONS

#### Power

| Voltage | Current |
|---------|---------|
| 15VDC   | 113mA   |
| 18VDC   | 95mA    |
| 24VDC   | 74mA    |
| 36VDC   | 55mA    |

Connect 15-36V DC to the power terminals labeled DC+ & DC-.
 Observe proper polarity. For supply connections, use No. 14 AWG wires rated for at least 75°C. CAUTION: Do not exceed 36VDC peak.

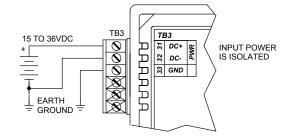

**CAUTION:** Risk of Electric Shock – More than one disconnect switch may be required to de-energize equipment before servicing.

**IMPORTANT – External Fuse:** If unit is powered from a supply capable of delivering more than 1A to the unit, it is recommended that this current be limited via a high surge tolerant fuse rated for a maximum current of 1A or less (for example, see Bel Fuse MJS1).

### **Analog Inputs**

Input is DC current (961EN), or DC voltage (962EN), according to model number.

Inputs are not isolated channel-to-channel, except for small common mode voltage differences up to ±12V peak (962EN), or ±5V peak (961EN). Connect analog input signals to the input terminals as shown below according to your model.

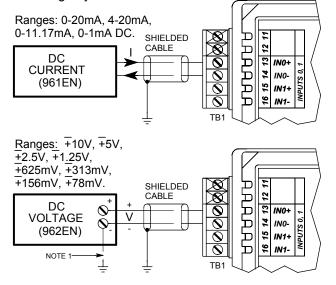

NOTE 1: THIS GROUND CONNECTION IS RECOMMENDED FOR BEST RESULTS. IF SENSORS ARE INHERENTLY CONNECTED TO GROUND, USE CAUTION AND AVOID MAKING ADDITIONAL GROUND CONNECTIONS WHICH COULD GENERATE GROUND LOOPS AND MEASUREMENT ERROR.

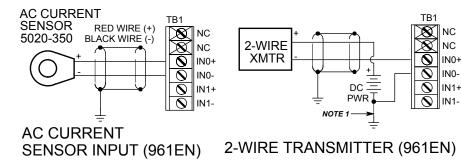

Connections to an optional AC current sensor or two-wire transmitter (961EN Only)

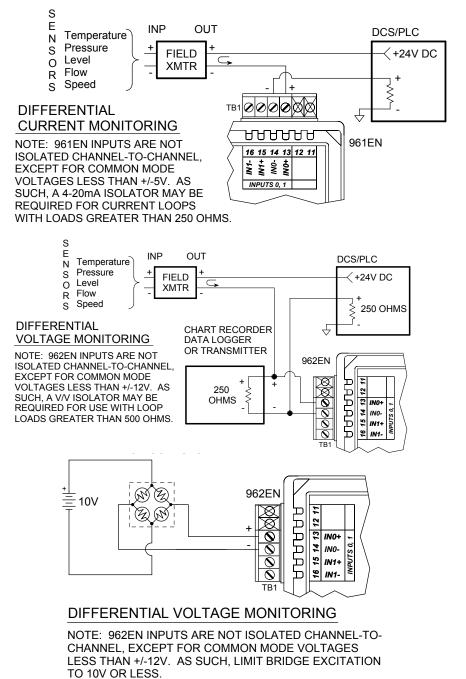

Earth Ground

*Warning:* To comply with safety and performance standards, use shielded cable and connect earth ground as noted. Failure to use good wiring and grounding practices may be unsafe and hurt performance.

#### Connect Earth Ground as shown in the connection drawings above. Additionally, connect the GND terminal (TB3-33) to earth ground.

The ground connections noted are recommended for best results. If sensors are already grounded, use caution and avoid making additional ground connections which could create ground loops.

#### The plastic module housing does not require earth ground.

## CONNECTIONS

### **Analog Inputs**

Although the 961/962EN are not isolated channel-tochannel, they do provide common mode isolation for low level voltages in the range of ±12V (962EN), and ±5V (961EN). This makes these models useful for differential current and voltage monitoring applications similar to the examples shown here.

Home Page

This module supports Modbus over TCP/IP. You may use your own software to issue Modbus command to this module (see Modbus Registers), or you may use a standard web browser, as these modules have built-in web pages that allow you to setup, control, and calibrate the module. Simply execute your web browser, type the IP address assigned to your module in the "Address" window (<u>http://128.1.1.100/</u> for our example), click [Go], and you will be presented with a Home Page window similar to that shown below:

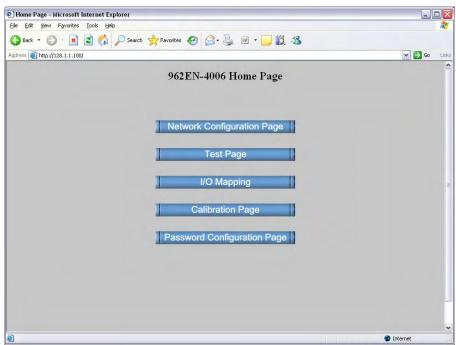

The Home Page provides buttons to access the other web pages of this module that are used to configure the network parameters, change the user name and password, map inputs to calibrate the module, and operate/test the module.

For each new browser session that accesses the Home Page of this module, you will be presented with a window prompting you to enter the current User Name and Password as shown below. This information is required before the program will allow you to make any other selections. **The default user name and password is "User" and "password00" respectively.** After entering these defaults, you may wish to invoke the Password Configuration Page to change these parameters to something more meaningful to you.

| Connect to 12 | 3.1.1.100 🔹 🔀        |
|---------------|----------------------|
|               |                      |
| 962EN-4006    |                      |
| User name:    | 21                   |
| Password:     |                      |
|               | Remember my password |
|               | OK Cancel            |

**IMPORTANT:** If you forget your installed user name & password, you can always toggle the module into default mode via the default mode toggle switch at the front of the module. Then the password and username will revert to the original defaults noted above, allowing you to re-invoke the Password Configuration Page and change the username and password settings as required.

| Password Configuration Page - Microsoft Internet Explorer |             |
|-----------------------------------------------------------|-------------|
| Ele Edit View Favorites Iools Help                        |             |
| 🔇 Back 🔹 🔘 🗧 🐔 🔎 Search 🤺 Favorites 🥑 🍰 🖓 🐑 🍃 🎉 🦓         |             |
| Agdress 💩 http://128.1.1.100/password.shtml               | 💌 🄁 Go Link |
| 962EN-4006 Password Configuration Pag                     | ge          |
| New Username and Password:                                |             |
| name:                                                     |             |
| password:                                                 |             |
|                                                           |             |
| Venfy Username and Password.                              |             |
| name.                                                     |             |
| password:                                                 |             |
|                                                           |             |
| submit                                                    |             |
| Test Page Network Configuration                           | on Page     |
| Calibration Page Home Page                                |             |
| 1/O Marsing                                               |             |
| I/O Mapping                                               |             |
|                                                           |             |
|                                                           |             |

### Password Configuration Page

Use up to 20 alphanumeric characters (case sensitive) to specify your username, and 10 alphanumeric characters (case sensitive) to specify a password. You will have to type in these entries twice to help prevent errors (yes, I know this is annoying).

Click the **submit** button to write your changes to the module.

After completing your username/password changes, click on the appropriate button at the bottom of the page to select another web page. If you made changes, you may be prompted to re-enter your new username and password before being permitted to move to other pages.

You can click the "Network Configuration Page" button to set the network configuration parameters for the module. You may have to consult your network administrator for help to complete the contents of this page.

| Metwork Configuration Page - Microsoft Internet Explorer  |                   |
|-----------------------------------------------------------|-------------------|
| Ele Edit View Favorites Iools Help                        | <b>A</b> <u>r</u> |
| 🚱 Back + 🜍 - 🖹 😰 🏠 🔎 Search 🧙 Favorites 🚱 🔗 - چ 👿 + 📴 鑬 🦓 |                   |
| Address 🕘 http://128.1.1.100/configure.shtml              | 🗸 🄁 Go 🛛 Links    |
| 962EN-4006 Network Configuration Page                     | <u>^</u>          |
| Static IP Address 128.1.1.100 Number of Sockets 10        |                   |
| DNS Server                                                |                   |
| Gateway                                                   |                   |
| Active IP Address128.1.1.100 MAC Address00:01:C3:00:06:F9 |                   |
| ⊙ Use Static IP Addressing                                | #                 |
| O Use DHCP/BOOTP                                          |                   |
| O Use DHCP/BOOTP W/Fallbacks                              |                   |
| submit                                                    |                   |
| Wink On/Off                                               |                   |
| Test Page Password Configuration Page                     |                   |
| Calibration Page Home Page                                |                   |
| I/O Mapping                                               |                   |
| ê                                                         | 💙 Internet        |

### **Network Configuration**

### **Network Configuration**

Note that Acromag Series 9xxEN Ethernet I/O modules may take from 3-30 seconds to boot upon power-up, depending on your network configuration and whether a DHCP server is present.

This module can be placed into a default communication mode via the DFT toggle switch at the front of the module.

Default Mode uses a static IP address of "128.1.1.100", a default subnet mask of "255.255.255.0", a default username "User", and a default password "password00". An **IP Address** is a unique identification number for any host (this module) on any TCP/IP network (including the internet). The IP address is made up of four octets (8 bits), each octet having a value between 0-255 (00H-FFH). It is expressed here in decimal form, with a period placed between octets.

A **Static IP Address** is as the name implies—*static*, and represents a unique fixed IP Address that is generally assigned by your service provider or system administrator. The default static IP address assigned to this module from the factory is 128.1.1.100 (refer to product side label).

**NOTE:** In order to network your PC with an Acromag module, you may have to consult with your network administrator and either temporarily change your TCP/IP configuration (see TCP/IP Properties of Network Configuration in Windows), or create a separate private network using a second network adapter installed in your PC (recommended). The necessary steps will vary with your operating system. Refer to Acromag Application Note 8500-734 to help accomplish this (located on the CDROM shipped with your module or via download from our web site at www.acromag.com).

The **Number of Sockets** refers to the number (1-10) of Modbus TCP/IP access points to allow for this host. The default allows up to 10 sockets, but you can restrict access by reducing this number. Internally, the module uses port number 502 which is reserved for Modbus.

The **DNS Server** refers to the IP address of the Domain Name Server used on this network. A DNS server relates symbolic names to actual IP addresses, while the DHCP server is responsible for dynamically passing out IP addresses.

A **Subnet Mask** is used to subdivide the host portion of the IP address into two or more subnets. The subnet mask will flag the bits of the IP address that belong to the network address, and the remaining bits correspond to the host portion of the address. The unique subnet to which an IP address refers to is recovered by performing a bitwise AND operation between the IP address and the mask itself, with the result being the sub-network address.

**Gateway** refers to the IP Address of the gateway, if your local area network happens to be isolated by a gateway. Typically, it is assigned the first host address in the subnet. If a gateway is not present, then this field should contain an unused address within the host subnet address range.

The **Host Name** is the name to be assigned to this host if its address happens to be assigned dynamically using DHCP.

The **Active IP Address** refers to the current IP Address being used by this host, as opposed to any new assignments being made via this page.

The **MAC Address** refers to the Media Access Control Address that uniquely identifies the hardware of this device. This is a unique fixed address assigned to this module at the factory. On IEEE 802 networks, the Data Link Control (DLC) layer of the OSI Reference Model is divided into two sublayers: the Logical Link Control (LLC) layer, and the Media Access Control (MAC) layer. The MAC layer interfaces directly with the network media (each different type of network media requires a different MAC layer). By default, the module is setup to use **Static IP Addressing and a Static IP Address of 128.1.1.100**. You can optionally choose to have the IP address assigned dynamically via DHCP/BOOTP or DHCP/BOOTP w/Fallback. This will also require that you specify a valid Host Name. Note that DHCP/BOOTP w/Fallback will revert to the static IP address if your DHCP or BOOTP server cannot be found at the address specified.

In general, BOOTP (Bootstrap Protocol) refers to an internet protocol that enables a diskless workstation to discover its own IP address, the address of a BOOTP server on the network, and a file to be loaded into memory to boot the machine. This enables the workstation or device server to boot without requiring a hard or floppy disk drive. BOOTP works similar to DHCP, but is usually found in older systems. This protocol is defined by RFC 951.

DHCP (Dynamic Host Configuration Protocol) refers to a protocol for assigning dynamic IP addresses to devices on a network. With dynamic addressing, a device can have a different IP address every time it connects to the network. In some systems, it can even change while it is still connected. DHCP also supports a combination of static and dynamic IP addresses. DHCP/BOOTP with fallback will revert to static IP addressing if the DHCP or BOOTP server cannot be found.

The unit includes a default address toggle switch to cause the module to assume a preset default factory address. This switch is at the front of the module and is used to toggle the module into, or out of Default Mode. If you use the toggle switch at the front of the module to place the module in default mode, then "Default Communications Mode" will be indicated at the bottom of this screen.

Click the **Submit** button to complete any changes made on this page.

Click the **Wink On/Off** button to toggle the module in/out of "wink" ID mode. In this mode, the module's green RUN LED will blink to confirm identification as an aide to locating a specific module on a network.

Refer to the Technical Reference section of this manual to learn more about IP Addressing terms and concepts.

### WEB BROWSER

#### **Network Configuration**

The Default Communication Mode uses a static IP address of "128.1.1.100", a default subnet mask of "255.255.255.0", a default username of "User", and a default password of "password00".

### I/O Mapping Page (Optional i2o Function)

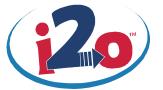

This messaging function works best if the target module(s) are already online and ready to receive messages. It will still work if the target output modules come online after the input module, but may take several minutes to "discover" all the network targets and begin transmitting to them.

If the input module or the target module(s) go offline, remote messaging will resume on its own when the connection is re-established, but this "healing" function may take several minutes depending on which device(s) went offline, why, and for how long.

**Note:** Remote messaging may only be configured via the built-in web browser page as there are no Modbus registers for specifying these parameters.

The actual data written to the analog output is in percent-ofspan units represented by a 16-bit signed integer value with resolution of 0.005%/lsb. The possible range is – 163.84% (-32768 decimal) to +163.835% (+32767 decimal). For example, -100%, 0% & +100% will be represented by the decimal values –20000, 0, and 20000, respectively. Input data may not be rescaled. This module includes special messaging functionality (i2o, input-to-output communication) that allows it to send its input level to an output channel on an Acromag 972EN-400x or 973EN-400x analog output module. The I/O Mapping page is used to specify the static IP address of the 972/973EN module to send an input channel's data to, the specific Holding Register address of that module, and an update rate.

**IMPORTANT:** This module is designed to function as a Modbus TCP/IP slave/server. Normally, Modbus servers are not allowed to initiate messages on their own and may only respond to client/master requests. The I/O mapping function is a special application that may cause confusion for master/client devices linked to the same network. Other master devices should be restricted from attempting to control i2o target devices.

Each input channel of this device may be mapped to one or two output channels of Acromag 972EN-400x (current output), or 973EN-400x (voltage output) modules. The output channel that is to be controlled in this manner is determined by the Map-To Holding Register address specified. The data written will be in identical percent-of-span units with no rescaling. Subsequent messages will be sent at a periodic rate specified via the update time. Note that the target output channels may still be controlled independently, but their level will be overwritten by subsequent mapped messages when enabled.

| 🖸 · 🖹 🖻 🟠                      | Search 👷 Favorites | 🚱 🎯 · 🌺 🔟 ·       | 11 13                   |                                            |        |
|--------------------------------|--------------------|-------------------|-------------------------|--------------------------------------------|--------|
| http://128.1.1.100/iomap.shtml |                    |                   |                         |                                            | 🛩 🛃 Go |
|                                | 962 E              | CN-4006 I/O Maj   | pping Page              |                                            |        |
| Channel Number                 | Update Time(Sec)   | Map To IP Address | Map To Holding Register | Mapping Method                             |        |
| 0                              | 0                  | 0.0.0.0           | 40019<br>40019          | <ul><li>Unipolar</li><li>Bipolar</li></ul> |        |
| 1                              | 0                  | 0.0.0.0           | 40020<br>40020          | <ul><li>Unipolar</li><li>Bipolar</li></ul> |        |
| 2                              | 0                  | 0.0.0.0           | 40021<br>40021          | <ul><li>Unipolar</li><li>Bipolar</li></ul> |        |
| 3                              | 0                  | 0.0.0.0           | 40022<br>40022          | <ul><li>Unipolar</li><li>Bipolar</li></ul> |        |
| 4                              | 0                  | 0.0.0.0           | 40023<br>40023          | <ul><li>Unipolar</li><li>Bipolar</li></ul> |        |
| 5                              | 0                  | 0.0.0.0           | 40024<br>40024          | <ul><li>Unipolar</li><li>Bipolar</li></ul> |        |

Use the scroll bar on the right to scroll down to the bottom of this screen as shown on the following page.

The I/O Mapping Page of model 962EN-4006 is slightly different than the 961EN-4006 as it requires that the mapping method be selected. That is, the 962EN input signal range is bipolar and you must additionally select whether the mapping is to be bipolar (0V input maps to 50% output), or unipolar (0V input maps to 0% output). You can map each input channel to one or two analog output channels of another 972EN or 973EN module.

I/O Mapping Page

(Optional i2o Function)

| /O Mapping Page - Microsoft Inter<br>Edit Yew Egyorites Tools Hel |                                                         |                                                                               |                                                                                                    |                              |        | 7      |
|-------------------------------------------------------------------|---------------------------------------------------------|-------------------------------------------------------------------------------|----------------------------------------------------------------------------------------------------|------------------------------|--------|--------|
|                                                                   | Dearch Tewortes                                         | 8 - 2 m -                                                                     | 12.13                                                                                                  |                              |        |        |
| ress a) http://128.1.1.100/iomap.shtml                            |                                                         |                                                                               |                                                                                                    |                              | - 🔁 Go | Livia. |
|                                                                   | U                                                       | 0.0.0.0                                                                       | 40023                                                                                                  | O Dipolar                    |        |        |
|                                                                   | a                                                       | 0000                                                                          | 40024                                                                                                  | <ul> <li>Unipolar</li> </ul> |        |        |
| 5                                                                 | 0                                                       | 0.0.0.0                                                                       | 40024                                                                                                  | O Bipolar                    |        |        |
| NOTE "Mapping Metho                                               | od" indicates whether the entir                         | e bipolar range or just                                                       | the univelar menor (repolition half                                                                    | A will be married to an av   |        |        |
|                                                                   |                                                         | cause 0VDC at the ing                                                         | out to equal 50% at the output<br>put to equal 0% at the output                                        | o wa oe napped to an ot      | apu.   |        |
|                                                                   |                                                         | cause 0VDC at the ing                                                         | out to equal 50% at the output                                                                         | i) waa oo mappeo to an oo    | apu.   |        |
| =                                                                 |                                                         | cause 0VDC at the ing<br>Il cause 0VDC at the in<br>submit                    | out to equal 50% at the output                                                                         |                              | apia.  |        |
| I                                                                 | Selecting "Unipolar" wi                                 | cause 0VDC at the ing<br>Il cause 0VDC at the in<br><u>submit</u><br>     Pat | out to equal 50% at the output<br>aput to equal 0% at the output                                       |                              |        |        |
| I                                                                 | Selecting "Unipolar" wi<br>Test Page<br>Calibration Pag | cause 0VDC at the ing<br>Il cause 0VDC at the in<br><u>submit</u><br>     Pat | nat to equal 50% at the output<br>apart to equal 0% at the output<br>seword Configuration<br>Home Page |                              |        |        |
| 1                                                                 | Selecting "Unipolar" wi<br>Test Page<br>Calibration Pag | cause OVDC at the ing<br>all cause OVDC at the in<br>submit<br>Pat            | nat to equal 50% at the output<br>nput to equal 0% at the output<br>sseword Configuration<br>Home Page |                              |        |        |

**<u>Update Time:</u>** Specify a time from 0-90 seconds between messages. Specify 0 to turn mapped messaging OFF.

<u>Map To IP Address</u>: This is the Static IP Address of the target output device (a 972/973EN module on the network).

**Map To Holding Register Address:** Specify a valid 4xxxx holding register address in the target device for writing to the output. For the 972/973EN, only addresses 40019 to 40024 will apply and correspond to channels 0-5. **Mapping Method (962EN):** Since the input signal is bipolar and the output channel is unipolar, you may select "Unipolar" to map 0V input to 0% output, or "Bipolar" to map 0V input to 50% output.

| Test Page - Microsoft Inter                               |                |                                                                                      |          |            |                                                                              |            |      |
|-----------------------------------------------------------|----------------|--------------------------------------------------------------------------------------|----------|------------|------------------------------------------------------------------------------|------------|------|
| jle <u>E</u> dit <u>V</u> iew F <u>a</u> vorites <u>T</u> |                |                                                                                      |          |            |                                                                              | 4          | 1    |
| 🌏 Back 🔹 🕥 🕤 💌 😫                                          | 👌 🏠 🔎 Search 🚽 | Favorites 🚱 🍰 •                                                                      |          | • 🛄 🛍 •    | **                                                                           |            |      |
| dress 🕘 http://128.1.1.100/tes                            | st.shtml       |                                                                                      |          |            |                                                                              | 💌 🄁 Go 🛛 L | Lini |
|                                                           |                | 962EN-400                                                                            | )6 Test  | Раде       |                                                                              |            | 1    |
|                                                           |                |                                                                                      |          | 1 age      |                                                                              |            |      |
|                                                           |                | Input                                                                                | Values   |            |                                                                              |            |      |
|                                                           |                | Port 0                                                                               | 1        | Port 1     | -                                                                            |            |      |
|                                                           |                | Porto                                                                                |          | Port 1     |                                                                              |            |      |
|                                                           | CH             | -0.090 mVDC                                                                          | CH 3     | -0.172 mVD | C                                                                            |            |      |
|                                                           | CH ·           | -0.602 mVDC                                                                          | CH4      | -0.168 mVD | с                                                                            |            |      |
|                                                           | CH             | -0.027 mVDC                                                                          | CH 5     | -0.504 mVD | с                                                                            |            |      |
|                                                           |                |                                                                                      | -        |            |                                                                              |            |      |
|                                                           |                | Port Configu                                                                         | wation C | outrol     |                                                                              |            |      |
|                                                           |                | Fort Config                                                                          | nation C | ondor      |                                                                              |            |      |
|                                                           | Port 0         | Range                                                                                | 1        | Port 1     | Range                                                                        |            |      |
|                                                           | CHS            | <ul> <li>± 10 VDC</li> <li>± 5 VDC</li> <li>± 2.5 VDC</li> <li>± 1.25 VDC</li> </ul> |          | CHS        | <pre>0 ± 10 VDC<br/>0 ± 5 VDC<br/>0 ± 2.5 VDC<br/>0 ± 1.25 VDC</pre>         |            |      |
|                                                           | 0, 1, 2        | <ul> <li>○ ± 625 mVDC</li> <li>○ ± 313 mVDC</li> <li>○ ± 315 mVDC</li> </ul>         | 3        | 8, 4, 5    | <ul> <li>○ ± 625 mVDC</li> <li>○ ± 313 mVDC</li> <li>○ ± 315 mVDC</li> </ul> |            |      |
| Done                                                      |                |                                                                                      |          |            |                                                                              | 🎯 Internet |      |

Test Page

After the username and password assignment, plus setting your network configuration parameters, you can use the Test Page shown at left to operate your module. The Test Page will allow you to read inputs and change input ranges on this model.

### **Test Page**

TIP: Viewing a module's web page is treated similar to viewing a web page on the internet. The first time you open a page, its image is stored as a temporary internet file in PC memory. However, each subsequent attempt to view that page will need to automatically update that image, especially when making configuration changes. With Internet Explorer, click the "Internet Options" of the "Tools" menu. select the "General" tab, locate the "Temporary Internet Files" information and click on the "Settings" button. Then select "Automatically" under "Check for newer versions of stored pages:". Then click [OK] to return to the "General" screen. and click [OK] again to save your settings.

Use the scroll bar on the right to scroll down the page as shown below:

| Agdress 🗿 http://128.1.1.100/tes |                | Port Configurat                                                                                                    | ion Control    |                                                                                                    | Go Link |
|----------------------------------|----------------|----------------------------------------------------------------------------------------------------|----------------|----------------------------------------------------------------------------------------------------|---------|
|                                  | Port 0         | Range                                                                                                    | Port 1         | Range                                                                                                    |         |
|                                  | CHS<br>0, 1, 2 | <pre>&gt; ± 10 VDC<br/>&gt; ±5 VDC<br/>= ±2.5 VDC<br/>&gt; ±1.25 VDC<br/>= ±625 mVDC<br/>= ±313 mVDC<br/>&gt; ±156 mVDC<br/>&gt; ±78 mVDC</pre> | CHS<br>3, 4, 5 | <ul> <li>⇒ 10 VDC</li> <li>⇒ 5 VDC</li> <li>⇒ 2.5 VDC</li> <li>⇒ 1.25 VDC</li> <li>⇒ 625 mVDC</li> <li>⇒ 625 mVDC</li> <li>⇒ 313 mVDC</li> <li>⇒ 156 mVDC</li> <li>⊙ ± 78 mVDC</li> </ul> |         |
|                                  |                | subm                                                                                                    | it             |                                                                                                    |         |
|                                  |                | iguration Page                                                                                                    |                | Configuration Page                                                                                                    |         |

Note that the 6 channels of these modules are divided into 2 groups of 3 channels each. Note that the channels of each group (0, 1, & 2, and 3, 4, & 5) share the same input configuration, but the configuration may vary between the two groups.

**IMPORTANT:** The input signal indicated only reflects the level of the inputs at the moment this screen is invoked and this does not continuously update. You can click your browser's refresh button to get a new input update.

You can also use the Configuration Control of this page to change the input range for each channel group (0, 1, & 2 <u>or</u> 3, 4, & 5). For the 961EN shown, you may select from 0-20mA, 4-20mA, 0-11.17mA, and 0-1mA DC current ranges. For the 962EN, you may select  $\pm$ 10V,  $\pm$ 5V,  $\pm$ 2.5V,  $\pm$ 1.25V,  $\pm$ 625mV,  $\pm$ 313mV,  $\pm$ 156mV, or  $\pm$ 78mV DC voltage ranges. Note that your range selection will apply to all channels of the group. Click on "submit" to execute your range change.

The Calibration Page will allow you to recalibrate each channel's zero and span signal as required. Simply select the channel to be calibrated, choose zero or span, apply the zero or full-scale signal to the input, then click calibrate. For best results, always calibrate zero before span.

### **Calibration Page**

| Calibration Page - Microsoft Internet Explorer |                                                      |              |
|------------------------------------------------|------------------------------------------------------|--------------|
| Elle Edit View Favorites Iools Help            |                                                      |              |
| 🔇 Back 🔹 🕥 - 💌 😰 🏠 🔎 Search 👷 Favorites        | 🚱 🎯 · 🌉 🕅 · 🧾 🏭 🦓                                    |              |
| Address 🕘 http://128.1.1.100/calibration.shtml |                                                      | 💌 🔁 Go Links |
|                                                | -4006 Calibration Page<br>Iodule Calibration Control | <u>*</u>     |
|                                                | Channel                                              |              |
|                                                | ⊙CH 0 ○CH 3                                          |              |
|                                                | OCH 1 OCH 4                                          |              |
|                                                | OCH 2 OCH 5                                          |              |
|                                                | Zero/Span                                            |              |
|                                                | ⊙Zero ⊖Span                                          |              |
|                                                | calibrate                                            |              |
| R                                              | estore Factory Calibration                           |              |
| ê                                              |                                                      | S Internet   |

*IMPORTANT:* This module has already been calibrated at the factory and recalibration is not normally required, except as necessary to correct for long term component aging, or to satisfy your company's maintenance requirements. Do not attempt to recalibrate this module unless absolutely required, as miscalibration will negatively affect the module's performance.

You can choose to use the web browser calibration page above to accomplish calibration (Method 1, easiest), or via direct register access as described in Method 2 of the following page.

Your success in recalibrating the input will strongly depend upon the accuracy and precision of your signal source.

If recalibration of any input is required, all applicable ranges should be done. The following table gives the calibration values for the input ranges of these models. These are the input signals required to calibrate the range endpoints. Note that on the 961EN-4006, the 4-20mA range is a sub-range of the 0-20mA range and is automatically calibrated at the same time.

#### Input Calibration

| Model 961EN-4006 Range | ZERO Calibration | FS Calibration |
|------------------------|------------------|----------------|
| 0-20mA DC, 4-20mA DC   | 1.0mA            | 20.0mA         |
| 0-11.17mA DC           | 1.0mA            | 11.17mA        |
| 0-1mA DC               | 0.25mA           | 1.00mA         |
| Model 962EN-4006 Range | ZERO Calibration | FS Calibration |
| ±10V DC                | -10000.0mV       | 10000.0mV      |
| ±5V DC                 | -5000.0mV        | 5000.0mV       |
| ±2.5V DC               | -2500.0mV        | 2500.0mV       |
| ±1.25V DC              | -1250.0mV        | 1250.0mV       |
| ±625mV DC              | -625.0mV         | 625.0mV        |
| ±313mV DC              | -312.50mV        | 312.50mV       |
| ±156mV DC              | -156.25mV        | 156.25mV       |
| ±78mV DC               | -78.13mV         | 78.13mV        |

**Note (961EN):** The 4-20mA range is calibrated with the 0-20mA range and is not calibrated separately. All other ranges are calibrated separately.

**IMPORTANT:** For best results, be sure to use a precision signal source capable of reproducing the nominal endpoint signals at least as accurate as the module itself (better than  $\pm 0.1\%$  of span). Always allow the module to warm up a few minutes prior to calibration.

#### Method 1 – Calibration Using The Built-In Browser Interface:

- 1. Make sure that the range that needs calibrating is currently selected.
- 2. Bring up browser interface and select calibration page.
- 3. Apply either the zero or span input signal to the channel to be calibrated. Calibrate the zero endpoint signal first, before the span endpoint signal.
- 4. Wait about 10 seconds for the input to settle and be read.
- 5. Click on the channel number and select either zero or span calibration.
- 6. Click on the "Calibrate" button. The page will refresh and calibration may continue. Repeat this process for the other endpoint (span).
- 7. Repeat steps 2-5 for the other input channels to be calibrated.

#### Method 2 - Calibration Via The Modbus TCP/IP Interface:

- 1. Write to the appropriate Port Input Range Register to select the input range to be calibrated for your channel of interest.
- 2. Write 24106 (5E2AH) into the Calibration Access Register to remove write protection from the calibration registers.
- 3. Apply the zero calibration signal (Cal Lo, see table) to the input to be calibrated and allow the input to settle about 10 seconds.
- 4. Write a 16-bit value to the Zero Calibration Register with a set bit in the bit position that corresponds to the channel number to be calibrated (one channel at a time). If you were calibrating the zero of channel 5, you would write 0x0020 to the Zero Calibration Register. The module will replace calibration coefficients immediately, no reset needed.
- 5. Apply the full-scale calibration signal (Cal Hi, see table) to the input to be calibrated and allow the input to settle about 10 seconds.
- 6. Write a 16-bit value to the Span Calibration Register with a set bit in the bit position that corresponds to the channel number of the channel to be calibrated (one channel at a time). For example, if you wanted to calibrate the span of channel 0, write 0x0001 to the "Span Cal Register".
- 7. Write to the Port Input Range Register to select the next range to be calibrated at this channel. Repeat steps 3-6 for this range as required.
- 8. Repeat steps 3-7 for the other channels as required.
- 9. When finished calibrating, write 0x0000 to the Calibration Access Register (Holding register 21) to replace write protection to the calibration registers and prevent miscalibration.

You can choose to use the web browser calibration page to accomplish calibration (easiest), or via direct register access as described below. Upon power-up, the green "Run" LED should light. A continuous blinking Run LED indicates "wink" ID mode. If the Run LED remains OFF and correct power has been applied, then either the internal power supply has failed or a fatal processor error (firmware) has occurred.

### TROUBLE-SHOOTING

| SYMPTOM                               | POSSIBLE CAUSE                                                                                                    | POSSIBLE FIX                                                                                                    |
|---------------------------------------|----------------------------------------------------------------------------------------------------|----------------------------------------------------------------------------------------------------|
| Green RUN LED<br>does not light.      | Internal +3.3V power has failed.                                                                                                    | Return module for repair.                                                                                                    |
| Continuous flashing<br>green RUN LED. | Module in "wink"<br>mode.                                                                                                    | Read Module Status register<br>to verify "wink" status. Write<br>5555H to Wink Mode<br>Toggle Register to toggle<br>wink mode off/on.                                                                                                    |
| Cannot<br>communicate.                | Power ON at the module?                                                                                                    | Check power. Is green<br>RUN LED ON?                                                                                                    |
|                                       | Connecting cable is<br>not a crossover<br>cable.<br><b>TIP:</b> To check cable<br>type, hold both ends<br>in same position and<br>read the wire colors<br>through the clear<br>portion of the plug<br>from left to right. If<br>colors are arranged in<br>the same order, you<br>have a straight cable. | This module's ethernet port<br>is wired MDI. You must use<br>a crossover cable when<br>connecting this module to<br>your PC or another device<br>also wired MDI. If you are<br>connecting to an Ethernet<br>switch or hub, then a direct<br>cable is used.<br><b>Note:</b> If your Link LED is<br>ON, you have connected<br>using the correct type of<br>cable, but it could still be<br>defective. |
|                                       | Wrong IP Address                                                                                                    | Change the IP address of<br>the module or the PC so<br>that both match. Try the<br>default module address of<br>128.1.1.100. For the PC<br>NIC, try another address.                                                                                                    |
| Many<br>Communication<br>Errors.      | Is cable segment longer than 100M?                                                                                                    | Maximum distance between<br>two nodes is limited to 100<br>meters using approved<br>cable.                                                                                                    |
|                                       | Correct Cable?<br>Missing earth ground<br>connection.                                                                                                    | Shielded CAT-5/5E cable or<br>equivalent is recommended.<br>Connect earth ground to<br>TB3-33 GND terminal<br>adjacent to power terminal.                                                                                                    |
| Cannot Browse<br>Module.              | Your browser may be<br>setup to use a proxy<br>server for LAN<br>communications.                                                                                                    | Temporarily disable the use<br>of a proxy server by your<br>browser (see procedure of<br>next page).                                                                                                    |

**Diagnostics Table** 

If your problem still exists after checking your wiring and reviewing this information, or if other evidence points to another problem with the unit, an effective and convenient fault diagnosis method is to exchange the module with a known good unit. Acromag's Application Engineers can provide further technical assistance if required. Complete repair services are also available from Acromag.

| TROUBLE-<br>SHOOTING                                                                       | Please refer Acromag Application Note 8500-734 for help in setting up network communication with your module (located on the CDROM shipped with your module or via download from our web site at www.acromag.com). This document gives details for changing your PC's TCP/IP configuration in order to communicate with your module (see TCP/IP Properties of Network Configuration in Windows). For additional information, you may also wish to download whitepaper 8500-765, Introduction To Modbus TCP/IP.                                                                                                    |  |  |
|--------------------------------------------------------------------------------------------|----------------------------------------------------------------------------------------------------|--|--|
| Trouble Browsing Your<br>Module?                                                           | If you have carefully followed this procedure and you still cannot browse your module, you may have the web browser of your laptop or PC setup to use a proxy server when browsing the web. If you are using Internet Explorer, Refer to the "Tools" pulldown menu, select "Internet options…", click the "Connections" tab, then click the "LAN Settings" button. Locate the Proxy server information and uncheck the box next to the statement "Use a proxy server for your LAN". Then click [OK] to return to the "Connections" screen, and click [OK] again to save your settings.                                                                                                    |  |  |
|                                                                                            | You should now be able to use Internet Explorer to browse the module as required. However, to later restore your PC's connection to your company network, you may have to re-enable the use of a proxy server for your LAN.                                                                                                    |  |  |
| Getting Out Of Trouble                                                                     | There is no built-in error detection to prevent you from writing invalid values<br>to a configuration register. As such, if you inadvertently write an invalid value<br>to an internal register, you could cause the module to become inoperable<br>under certain conditions. If this happens, in order to regain control of the<br>module, the module can either be re-downloaded at the factory, or you can<br>try restoring the module to its initial configuration by following this procedure:                                                                                                    |  |  |
| So, your module's "gone wild",                                                             | Procedure For Restoring any 9xxEN Module to its Initial Configuration                                                                                                    |  |  |
| follow this procedure to restore<br>it to its initial configuration and<br>regain control. | <ol> <li>While module power is OFF, press and hold the front-panel toggle<br/>switch in the default (DFT left) position.</li> <li>While continuing to hold the toggle switch in the default position, apply<br/>power to the module.</li> <li>After a few seconds, the Status LED will begin to blink quickly and you<br/>can release the default switch at this point. The module will continue to<br/>boot itself as it normally does. That is, the green RUN LED will blink for<br/>1-10 seconds as the unit acquires its address, then remain ON for<br/>normal operation.</li> <li>If the STATUS LED fails to blink rapidly after a few seconds and the<br/>RUN LED just blinks for a few moments as it normally does, then<br/>reinitializing the module has failed and you should try it again. This<br/>time, make sure that the DFT switch is completely depressed and held<br/>while powering the unit. Also make sure that you are pressing the DFT<br/>toggle in the DFT direction (left), rather than the RST direction (right).</li> </ol> |  |  |

Note that if you perform the procedure for restoring a module to its original configuration as outlined above, all of the I/O mapping variables are returned to their default values and mapping may have to be reconfigured.

## TECHNICAL REFERENCE

- Safety Agency Approvals CE, UL, & cUL listed, plus Class 1; Division 2; Groups A, B, C, D approval.
- **Fully Isolated** Input channels (as a group), network, and power are all isolated from each other for safety and increased noise immunity.
- Modbus TCP/IP Protocol Support Supports up to 10 master sockets (the maximum number of sockets is user-selectable) using the Modbus TCP default port number 502.
- I/O Mapping (i2o) Feature I/O Mapping feature allows the inputs of this device to control the outputs of an Acromag 972EN-400x or 973EN-400x analog output module.
- **Built-In Web Pages** Allows unit to optionally be configured, controlled, calibrated, and monitored with a standard web browser over ethernet.
- **Convenient "Wink" ID Mode Support** Blinks green RUN LED in wink mode as a visual tool to help identify specific remote units on a network.
- Fully Independent w/ Direct I/O Connection Self-contained with no special bus couplers, power supply, or rack mount required to operate.
- **Isolated Network Interface** Immune to noise & can operate over long distances. Allows many modules to network together.
- **Network Port is Transient Protected** Shielded RJ45 port includes transient protection from ESD, EFT, and other transients.
- **10Base-T and 100Base-TX Support** Integrated IEEE 802.3/802.3u 100Base-TX/10Base-T.
- Auto-Negotiated 10/100Mbps, Half or Full Duplex.
- Flexible Multi-Range Analog Inputs Accepts either DC current or DC voltage, according to model number.
- **Range Variability** The first 3 channels must share the same range, but this can be different than the range of the last 3 channels.
- Optional AC Current Input (961EN Only) An optional AC current sensor can be purchased separately to support AC current inputs.
- Precise High-Resolution A/D Conversion Modules use highresolution, low noise, sigma-delta analog-to-digital conversion for high accuracy and reliability.
- **Plug-In Terminal Blocks & DIN-Rail Mount -** Make mounting, removal, and replacement easy.
- **Nonvolatile Reprogrammable Memory** Allows the functionality of this device to be reliably reprogrammed thousands of times.
- **Operation/Diagnostic LED Indicators Aide Troubleshooting** Yellow ACT LED indicates port activity (busy). Green LNK LED indicates link (auto-negotiation complete & connection established). Green RUN LED indicates power/wink ID mode. Yellow ST LED indicates module status.
- Self-Diagnostics & Built In Watchdog For easy maintenance and troubleshooting. Includes a hardware watchdog timer built into the microcontroller that causes it to initiate a self reset if the controller ever "locks up" or fails to return from an operation in a timely manner.
- Wide-Range DC-Power Wide range diode-coupled for use with redundant supplies, and/or battery back-up.
- Hardened For Harsh Environments For protection from RFI, EMI, ESD, EFT, & surges. Has low radiated emissions per CE requirements.
- Wide Ambient Operation Reliable over a wide temperature range.

### **KEY FEATURES**

### **HOW IT WORKS**

These input modules provide up to six process current (961EN), or six differential DC voltage (962EN) input channels, and provide an isolated 10/100 Ethernet interface for configuration, monitoring, and control of the input module. The current input model (961EN) uses precision  $24.9\Omega$ current sink resistors across the inputs. Voltage input models use 10:1 precision resistor voltage dividers at the input. A multiplexer is used to connect each input voltage to an A/D converter (separate A/D channels serve 3 input channels each). The A/D converter then applies appropriate gain to the signals, performs analog-to-digital conversion, and digitally filters the signals. The microcontroller completes the transfer function according to the input type and its embedded program. Configuration and calibration parameters are stored in non-volatile memory integrated within the microcontroller. A dedicated Ethernet controller handles Ethernet communication. The I/O terminals and the Ethernet port terminals also include transient suppression. A wide input switching regulator (isolated flyback) provides isolated power to the I/O circuits and the Ethernet controller. Refer to the simplified schematic shown below to help gain a better understanding of the circuit.

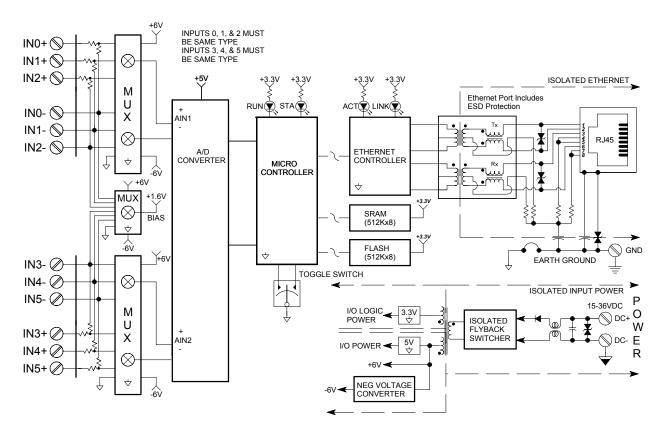

Note that input types may vary between the two channel groups—channel 0, 1, and 2 may be configured differently from channel 3, 4, and 5. Inputs are not isolated channel-to-channel, except for small common mode voltage differences in the range of  $\pm 5V$  (961EN), or  $\pm 12V$  (962EN).

TCP/IP is the foundation for the World Wide Web and refers to Transmission Control Protocol and Internet Protocol. TCP/IP allows blocks of binary data to be exchanged between computers. The primary function of TCP is to ensure that all packets of data are received correctly. IP makes sure that messages are correctly addressed and routed. Note that the TCP/IP combination does not define what the data means or how the data is to be interpreted, it is merely a *transport protocol*.

Modbus is an *application protocol*. It defines rules for organizing and interpreting data and is essentially a messaging structure that is independent of the underlying physical layer. It is freely available and accessible to anyone, easy to understand, and widely supported by many manufacturers.

Modbus TCP/IP uses TCP/IP and Ethernet to carry the data of the Modbus message structure between devices. That is, Modbus TCP/IP combines a physical network (Ethernet), with a networking standard (TCP/IP), and a standard method of representing data (Modbus). A Modbus TCP/IP message is simply a Modbus communication encapsulated in an Ethernet TCP/IP wrapper.

In practice, Modbus TCP embeds a Modbus data frame into a TCP frame, without the Modbus checksum, as shown in the following diagram. The Modbus checksum is not used, as the standard ethernet TCP/IP link layer checksum methods are instead used to guaranty data integrity.

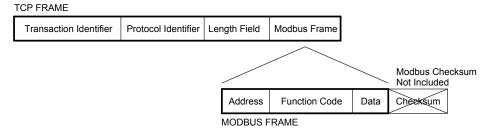

Note that the Modbus address field is referred to as the *Unit Identifier* in Modbus TCP. In a typical slave application, the Unit ID is ignored and just echoed back in the response.

The operation of the 961/962EN industrial Ethernet modules is very similar to Acromag's 913/914MB ModBus modules. The operation over Ethernet is essentially transparent to the Modbus register/command structure. If you are already familiar with Modbus or with Acromag Series 900MB modules, then you are already familiar with the operation of the 961/962EN modules.

A host is any device on any network. On TCP/IP networks, each host has one or more unique IP addresses. This module connected to an ethernet network is a host.

An IP Address is a unique identification number for any host (this module) on any TCP/IP network (including the internet). The IP address is made up of four octets (8 bits), each octet having a value between 0-255 (00H-FFH). The IP address is comprised of two parts: the network address (first part) and the host address (last part). The number of octets of the four total that belong to the network address depend on the Class definition (see below).

### ABOUT MODBUS TCP/IP

You can find more information on Modbus TCP/IP by visiting our web site and down-loading whitepaper 8500-765, Introduction To Modbus TCP/IP.

### **IP Addressing**

22

|                                                                                                    | A Static ID Address is as the name implies static. That is it is a unique ID                                                                                                    |
|----------------------------------------------------------------------------------------------------|----------------------------------------------------------------------------------------------------|
| IP Addressing                                                                                                    | A <i>Static IP Address</i> is as the name implies—static. That is, it is a unique IP Address that is assigned by a service provider and never changes.                                                                                                    |
|                                                                                                    | A <i>Dynamic IP Address</i> is an address that is temporarily assigned to a user by a service provider each time a user connects.                                                                                                    |
|                                                                                                    | A <i>Subnet</i> is a contiguous string of IP addresses. The first IP address in a subnet is used to identify the subnet and usually addresses the server for the subnet. The last IP address in a subnet is always used as a broadcast address and anything sent to the last IP address of a subnet is sent to every host on that subnet.                                                                                                    |
|                                                                                                    | Subnets are further broken down into three size classes based on the 4 octets that make up the IP address. A Class A subnet is any subnet that shares the first octet of the IP address. The remaining 3 octets of a Class A subnet will define up to 16,777,214 possible IP addresses $(2^{24} - 2)$ . A Class B subnet shares the first two octets of an IP address (providing $2^{16} - 2$ , or 65534 possible IP addresses). Class C subnets share the first 3 octets of an IP address, giving 254 possible IP addresses. Recall that the first and last IP addresses are always used as a network number and broadcast address respectively, and this is why we subtract 2 from the total possible unique addresses that are defined via the remaining octet(s).                                                                                        |
|                                                                                                    | For our example, the default IP address of this module is 128.1.1.100. If we assume that this is a Class C network address (based on the default Class C subnet mask of 255.255.255.0), then the first three numbers represent this Class C network at address 128.1.1.0, the last number identifies a unique host/node on this network (node 100) at address 128.1.1.100.                                                                                                    |
|                                                                                                    | A <i>Subnet Mask</i> is used to determine which subnet an IP address belongs to. The use of a subnet mask allows the network administrator to further divide the host part of this address into two or more subnets. The subnet mask flags the network address portion of the IP address, plus the bits of the host part that are used for identifying the sub-network. By convention, the bits of the mask that correspond to the sub-network address are all set to 1's (it would also work if the bits were set exactly as in the network address). It's called a mask because it can be used to identify the unique subnet to which an IP address belongs to by performing a bitwise AND operation between the mask itself, and the IP address, with the result being the sub-network address, address, and the remaining bits the host or node address. |
| Note that the first node<br>address (0) and node 10 are<br>typically reserved for servers<br>and should not be used. The<br>last node (255) is a broadcast<br>address. Node 100 is the | For our Example, if we wish to further divide this network into 14 subnets, then the first 4 bits of the host address will be required to identify the subnetwork (0110), then we would use "111111111111111111111111111111111111                                                                                                    |
| default address of this module.<br>Use of these node addresses<br>for any other purpose may<br>yield poor performance.                                                                 | With respect to the default settings of this module:Subnet Mask 255.255.255.0(111111111111111111111111111100000000)IP Address:128.1.1.100(1000000.00000001.00000001.01100100)Subnet Address:128.1.1.0(1000000.0000001.00000001.00000000)                                                                                                    |

Subnetwork address 128.1.1.0 has 254 possible unique node addresses. We are using node 100 of 254 possible for our module.

DHCP refers to Dynamic Host Configuration Protocol and is a method used to dynamically assign temporary numeric IP addresses as required. A DHCP server maintains a pool of shared IP addresses which are recycled. When a DHCP device wants to use a TCP/IP application, it must request an IP address from the DHCP server. The DHCP server will check the shared supply, and if all addresses are in use, the server will send a busy signal to the client which tells it to try again later. Static addresses will ensure a connection every time, but dynamic addresses do not.

DNS refers to the Domain Name System or Domain Name Server and refers to the system used to associate an alphanumeric character string with a numeric IP address. The DNS is actually a distributed database of domain names and corresponding IP addresses. The DNS allows us to use Acromag.com as an IP address rather than a complicated string of numbers. Note that name servers contain information on some segment of the domain name space and make this information available to clients called *resolvers*.

Modbus registers are organized into reference types identified by the leading number of the reference address:

| Reference | Description                                                                                                    |
|-----------|----------------------------------------------------------------------------------------------------|
| 0xxxx     | <u>Read/Write Discrete Outputs or Coils</u> . A 0x reference address is used to drive output data to a digital output channel.                                                       |
| 1xxxx     | <u>Read Discrete Inputs</u> . The ON/OFF status of a 1x reference address is controlled by the corresponding digital input channel.                                                  |
| Зхххх     | <u>Read Input Registers</u> . A 3x reference register contains a 16-bit number received from an external source—e.g. an analog signal.                                               |
| 4xxxx     | <u>Read/Write Output or Holding Registers</u> . A 4x register is used to store 16-bits of numerical data (binary or decimal), or to send the data from the CPU to an output channel. |

**Note:** The ON/OFF state of discrete inputs and outputs is represented by a 1 or 0 value assigned to an individual bit in a 16-bit data word. This is sixteen 0x or 1x references per data word. With respect to mapping, the LSB of the word maps to the lowest numbered channel of a group and channel numbers increase sequentially as you move towards the MSB. Unused bit positions are set to zero.

All I/O values are accessed via the 16-bit Input or Holding Registers given in the Register Map. Input registers contain read-only information. For example, the current input value read from a channel, or the states of a group of digital inputs. Holding registers contain read/write information that may be configuration data or output data. For example, the high limit value of an alarm operating at an input, or an output value for an output channel.

Each module has a default factory configuration as noted in the SPECIFICATIONS section. Your application will likely differ from the default configuration and the module will need to be reconfigured. You may reconfigure this module by issuing the appropriate Modbus functions to Register Map registers, as required by your application. You may also use a standard web browser to access the built-in web pages of the module to perform basic operations. Dynamic Host Configuration Protocol (DHCP)

## Domain Name System (DNS)

### MODBUS REGISTERS

The "x" following the leading character represents a fourdigit address location in user data memory.

The leading character is generally implied by the function code and omitted from the address specifier for a given function. The leading character also identifies the I/O data type.

### **Register Functions**

### **Register Functions**

**IMPORTANT:** When using your own software to manipulate the module, please note that the maximum query through the Modbus TCP interface is only 50 registers, due to the maximum buffer size limitations of the TCP/IP stack. As such, you can only request data from 50 registers at one time for commands that access multiple registers. For example, the Read Holding Registers command may only retrieve the contents of registers 40001 to 40051 in one read.

Below is a subset of standard Modbus functions that are supported by this module along with the reference register addresses that the function operates on. Use these functions to access these registers as outlined in the Register Map for sending and retrieving data.

The following Modbus functions operate on register map registers to monitor, configure, and control module I/O:

| CODE     | FUNCTION                        | REFERENCE |
|----------|---------------------------------|-----------|
| 01 (01H) | Read Coil (Output) Status       | 0xxxx     |
| 02 (02H) | Read Input Status               | 1xxxx     |
| 03 (03H) | Read Holding Registers          | 4xxxx     |
| 04 (04H) | Read Input Registers            | 3xxxx     |
| 05 (05H) | Force Single Coil (Output)      | 0xxxx     |
| 06 (06H) | Preset Single Register          | 4xxxx     |
| 15 (0FH) | Force Multiple Coils (Outputs)  | 0xxxx     |
| 16 (10H) | Preset Multiple Registers 4xxxx |           |
| 17 (11H) | Report Slave ID (See Below)     | Hidden    |

If an unsupported function code is sent to a module, exception code 01 (Illegal Function) will be returned in the response. If a holding register is written with an invalid value, exception code 03 (Illegal Data Value) will be returned in the response message. You may refer to the Modbus specification for a complete list of possible error codes.

#### 961EN-4006 Report Slave ID Example Response<sup>1</sup>

| FIELD                | DESCRIPTION                                                       |
|----------------------|-------------------------------------------------------------------|
| Unit ID              | Echo Unit ID Sent In Query                                        |
| Function Code        | 11                                                                |
| Byte Count           | 42                                                                |
| Slave ID (Model No.) | 00=961EN-4006 (6 Diff Current In w/Modbus)                        |
|                      | 01=962EN-4006 (6 Diff Voltage In w/Modbus)                        |
| Run Indicator Status | FFH (ON)                                                          |
| Firmware Number      | 41 43 52 4F 4D 41 47 2C 39 33 30 30 2D                            |
| String (Additional   | <b>31 32 31</b> 2C 39 <b>36 31</b> 45 4E 2D <b>34 30 30 36</b> 2C |
| Data Field)          | 30 31 32 33 34 35 41 2C 30 31 32 33 34 35                         |
|                      | ("ACROMAG,9300-118,961EN-4006,serial                              |
|                      | number&rev,six-byteMACID")                                        |

**Note:** For Model 962EN-4006, the slave ID is "01" and the firmware number is "9300-119".

For detailed information on Modbus, feel free to download our technical reference "Introduction To Modbus" at <u>www.acromag.com</u>.

Register Mirroring

For your convenience, 9xxEN Ethernet modules mirror the contents and operation of registers 0xxxx, 1xxxx, & 3xxxx (as applicable) into holding register space for systems and controllers that cannot directly access registers 0xxxx, 1xxxx, & 3xxxx.

All Modbus registers of this model can now be written to, or read from, using either the standard methods described in the Modbus specification, or through mapping (mirroring) to the Holding Registers. The registers are mapped as follows and specifics follow the mapping:

**Register Mirroring** 

0xxxx Coil Registers are mapped to 42xxx Holding Registers 1xxxx Input Status Registers are mapped to 41xxx Holding Registers 3xxxx Input Registers are mapped to 43xxx Holding Registers

For 3xxxx Input Registers, the format of the registers are identical and you only need to offset your address by 43000. For example: if you want to read Input Register 1 through the Holding Registers, you would use the "Read Holding Registers" function with an address of 43001.

For the 1xxxx Input Status Registers (where supported), the return data is reformatted to match the Holding Register format. For example: if you request the Input Status for 12 digital inputs, instead of getting 2 bytes returned with the first 12 bits representing the 12 digital inputs, you will get 12 separate words, each set to either 0000H (OFF), or FFFFH (ON).

For the 0xxxx Coil Registers (where supported), reads are handled in the same way as the 1xxxx Input Status Registers. You can also write to the coil registers by using the "Preset Single Register" function with an address offset of 42000. Setting the data to 0000H will turn the coil OFF, while setting the data to FF00H will turn the coil ON. Writing to multiple coils is not supported via register mirroring, you must use the "Write Multiple Coils" function for that.

Note that with respect to Acromag 9xxMB Modbus RTU modules, only 3xxxx Input Registers are mirrored into 4xxxx space, not Coil or Input Status registers as noted here for 9xxEN models.

I/O values for Series 900EN modules are represented by the following simple data types for temperature, percentage, and discrete on/off.

### Data Types

#### Summary Of Data Types Used By 900MB/900EN Modules

| Data Types   | Description                                                                                                    |
|--------------|----------------------------------------------------------------------------------------------------|
| Percentage   | A 16-bit signed integer value in range of -32768 to                                                                                                    |
| (This Model) | +32767. $\pm$ 20000 is used to represent $\pm$ 100%, yielding a resolution of 0.005%/lsb. For example, -100%, 0% and +100% are represented by decimal values –20000, 0, and 20000, respectively. The full range is –163.84% (-32768 decimal) to +163.835% (+32767 decimal).                                                                                                    |
| Temperature  | A 16-bit signed integer value with resolution of 0.1°C/lsb.<br>For example, a value of 12059 is equivalent to 1205.9°C,<br>a value of –187 equals –18.7°C. The maximum possible<br>temperature range is –3276.8°C to +3276.7°C.                                                                                                    |
| Count Value  | A 16-bit signed integer in range of -32768 to +32767, or<br>unsigned integer in range of 0 to 65535, representing an<br>A/D or DAC count, time value, or frequency.                                                                                                    |
| Discrete     | A discrete value is generally indicated by a single bit of a 16-bit word. The bit number/position typically corresponds to the discrete channel number. Unless otherwise defined for outputs, a 1 bit means the corresponding output is closed or ON, a 0 bit means the output is open or OFF. For inputs, a value of 1 means the input is ON (Active low near 0V), while a value of 0 specifies the input is OFF or in its high state (usually >> 0V). |

#### Model 961EN-4006 Model 962EN-4006

The following table outlines the register map for the Model 961EN-4006 and 962EN-4006 network input modules. The Modbus functions operate on these registers using the data types noted above (except for the Reset Slave and Report Slave ID functions). Unless otherwise noted, Holding Register values are maintained in flash memory and are non-volatile.

| Ref           | Addr.                                      | Description                | Data Type                                                                                                    | /Format                                                                                                    |                                                                                                    |
|---------------|--------------------------------------------|----------------------------|----------------------------------------------------------------------------------------------------|----------------------------------------------------------------------------------------------------|----------------------------------------------------------------------------------------------------|
| Input R       | Input Registers (3x References, Read-Only) |                            |                                                                                                    |                                                                                                    |                                                                                                    |
| <b>3</b> 0001 | 0000                                       | Module<br>Status           | Bit 15: 0 (Not Used)Bit 14: Wink Mode Flag1 = Wink Mode (Blinks Run LED for ID)0 = Normal Operation(See Wink Module Register)Bit 13: Default Mode Flag1 = Default Mode Indicator0 = Not Default ModeBits 12-0: 0 (Not Used) |                                                                                                    |                                                                                                    |
| <b>3</b> 0002 | 0001                                       | Input Range<br>(CH 0,1,2 ) | Bits 15-4:<br>Bits<br>3,2,1,0:<br>0000<br>0001<br>0010<br>0011<br>0100<br>0101<br>0110<br>0111<br>1000-1111                                                                                                    | 0 (Not Used)<br><u>961EN</u><br>0=0-20mA<br>1=4-20mA<br>2=0-11.17mA<br>3=0-1mA<br>Reserved<br>Reserved<br>Reserved<br>Reserved<br>Reserved | <u>962EN</u><br>0=±10V<br>1=±5V<br>2=±2.5V<br>3=±1.25V<br>4=±625mV<br>5=±313mV<br>6=±156mV<br>7=±78mV |
| <b>3</b> 0003 | 0002                                       | Input Range<br>(CH 3,4,5)  | Format is s                                                                                                    | same as Above.                                                                                                    |                                                                                                    |
| <b>3</b> 0004 | 0003                                       | CH00 Status                | Bits 15-2:<br>Bits 1,0:<br>00<br>01<br>10<br>11                                                                                                    | 0 (Not Used)<br>Input Signal Sta<br>In Range<br>Over-Range<br>Under-Range<br>Not Used                                                      | <u>itus</u>                                                                                           |
| <b>3</b> 0005 | 0004                                       | CH01 Status                | <u>Bits 15-2</u> :<br><u>Bits 1,0</u> :<br>00<br>01<br>10<br>11                                                                                                    | 0 (Not Used)<br>Input Signal Sta<br>In Range<br>Over-Range<br>Under-Range<br>Not Used                                                      | <u>itus</u>                                                                                           |
| <b>3</b> 0006 | 0005                                       | CH02 Status                | <u>Bits 15-2</u> :<br><u>Bits 1,0</u> :<br>00<br>01<br>10<br>11                                                                                                    | 0 (Not Used)<br>Input Signal Sta<br>In Range<br>Over-Range<br>Under-Range<br>Not Used                                                      | <u>itus</u>                                                                                           |

| Ref                            | Addr.        | Description                | Data Type/                 | Format                             |              |
|--------------------------------|--------------|----------------------------|----------------------------|------------------------------------|--------------|
| Input R                        | egisters     | (3x References             | s, Read-Only               | 1)                                 |              |
| <b>3</b> 0007                  | 0006         | CH03 Status                | <u>Bits 15-2</u> :         | 0 (Not Used)                       |              |
|                                |              |                            | <u>Bits 1,0</u> :          | Input Signal S                     | status       |
|                                |              |                            | 00                         | In Range                           |              |
|                                |              |                            | 01                         | Over-Range                         |              |
|                                |              |                            | 10                         | Under-Range                        |              |
|                                |              |                            | 11                         | Not Used                           |              |
| <b>3</b> 0008                  | 0007         | CH04 Status                | Bits 15-2:                 | 0 (Not Used)                       |              |
|                                |              |                            | Bits 1,0:                  | Input Signal S                     | tatus        |
|                                |              |                            | <u>00</u> .                | In Range                           |              |
|                                |              |                            | 01                         | Over-Range                         |              |
|                                |              |                            | 10                         | Under-Range                        |              |
|                                |              |                            | 10                         | Not Used                           |              |
| <b>3</b> 0009                  | 0008         | CH05 Status                |                            |                                    |              |
| <b>3</b> 0009                  | 0008         |                            | <u>Bits 15-2</u> :         | 0 (Not Used)                       |              |
|                                |              |                            | <u>Bits 1,0</u> :          | Input Signal S                     |              |
|                                |              |                            | 00                         | In Range                           |              |
|                                |              |                            | 01                         | Over-Range                         |              |
|                                |              |                            | 10                         | Under-Range                        |              |
|                                |              | <b>0 0</b>                 | 11                         | Not Used                           |              |
| <b>3</b> 0010                  | 0009         | CH00 Value                 | Percentage                 |                                    |              |
| <b>3</b> 0011                  | 000A         | CH01 Value                 | Percentage                 |                                    |              |
| <b>3</b> 0012                  | 000B         | CH02 Value                 | Percentage                 |                                    |              |
| <b>3</b> 0013                  | 000C         | CH03 Value                 | Percentage                 |                                    |              |
| <b>3</b> 0014                  | 000D         | CH04 Value                 | Percentage                 |                                    |              |
| <b>3</b> 0015                  | 000E         | CH05 Value                 | Percentage                 | · · /                              |              |
| <b>3</b> 0016                  | 000F         | CH00 Count                 |                            | ount Value (See                    | ,            |
| <b>3</b> 0017                  | 0010         | CH01 Count                 |                            | ount Value (See                    | ,            |
| <b>3</b> 0018                  | 0011<br>0012 | CH02 Count                 |                            | ount Value (See                    | ,            |
| <b>3</b> 0019                  | 0012         | CH03 Count<br>CH04 Count   |                            | ount Value (See<br>ount Value (See | /            |
| <b>3</b> 0020<br><b>3</b> 0021 | 0013         | CH04 Count<br>CH05 Count   |                            | ount Value (See                    | ,            |
|                                |              |                            |                            |                                    |              |
|                                |              | rs (4x Referen             |                            |                                    |              |
| <b>4</b> 0001                  | 0000         | Input Range<br>(CH 0,1,2 ) | <u>Bits 15-4</u> :<br>Bits | 0 (Not Used)                       |              |
|                                |              | (0110,1,2)                 | <u>3,2,1,0:</u>            | 961EN                              | <u>962EN</u> |
|                                |              |                            | 0000                       | 0=0-20mA                           | 0=±10V       |
|                                |              |                            | 0000                       | 1=4-20mA                           | 1=±5V        |
|                                |              |                            | 0010                       | 2=0-11.17mA                        | 2=±2.5V      |
|                                |              |                            | 0011                       | 3=0-1mA                            | 3=±1.25V     |
|                                |              |                            | 0100                       | Reserved                           | 4=±625mV     |
|                                |              |                            | 0101                       | Reserved                           | 5=±313mV     |
|                                |              |                            | 0110                       | Reserved                           | 6=±156mV     |
|                                |              |                            | 0111                       | Reserved                           | 7=±78mV      |
|                                |              |                            | 1000-1111                  | Reserved                           |              |
| <b>4</b> 0002                  | 0001         | Input Range                | Format is sa               | ame as Above.                      |              |
|                                |              | (CH 3,4,5)                 |                            |                                    |              |

Model 961EN-4006 Model 962EN-4006

**Note:** Changes to Holding Registers take effect immediately.

### Model 961EN-4006 Model 962EN-4006

**Note:** Changes to Holding Registers take effect immediately.

| Ref           | Addr.     | Description                              | Data Type/Format                                                                                                    |
|---------------|-----------|------------------------------------------|----------------------------------------------------------------------------------------------------|
| Holding       | r Registe | rs (4x Referen                           | ces, Read/Write)                                                                                                    |
| <b>4</b> 0003 | 0002      | Reserved                                 | Do Not Use                                                                                                    |
| <b>4</b> 0004 | 0003      | Reserved                                 | Do Not Use                                                                                                    |
| <b>4</b> 0005 | 0004      | Reserved                                 | Do Not Use                                                                                                    |
| <b>4</b> 0006 | 0005      | Reserved                                 | Do Not Use                                                                                                    |
| <b>4</b> 0007 | 0006      | Reserved                                 | Do Not Use                                                                                                    |
| <b>4</b> 0008 | 0007      | Port 0<br>Scaling Low                    | Reserved For Factory Use - Do Not Use                                                                                                    |
| <b>4</b> 0009 | 8000      | Reserved                                 | Do Not Use                                                                                                    |
| <b>4</b> 0010 | 0009      | Port 0<br>Scaling High                   | Reserved For Factory Use - Do Not Use                                                                                                    |
| <b>4</b> 0011 | 000A      | Reserved                                 | Do Not Use                                                                                                    |
| <b>4</b> 0012 | 000B      | Port 1<br>Scaling Low                    | Reserved For Factory Use - Do Not Use                                                                                                    |
| <b>4</b> 0013 | 000C      | Reserved                                 | Do Not Use                                                                                                    |
| <b>4</b> 0014 | 000D      | Port 1<br>Scaling High                   | Reserved For Factory Use - Do Not Use                                                                                                    |
| <b>4</b> 0015 | 000E      | Reserved                                 | Do Not Use                                                                                                    |
| <b>4</b> 0016 | 000F      | Reserved                                 | Do Not Use                                                                                                    |
| <b>4</b> 0017 | 0010      | Reserved                                 | Do Not Use                                                                                                    |
| <b>4</b> 0018 | 0011      | Reserved                                 | Do Not Use                                                                                                    |
| <b>4</b> 0019 | 0012      | Reserved                                 | Do Not Use                                                                                                    |
| <b>4</b> 0020 | 0013      | Reserved                                 | Do Not Use                                                                                                    |
| <b>4</b> 0021 | 0014      | Calibration<br>Access<br>And             | Writing 24106 (5E2AH) here immediately<br>removes write protection from the<br>calibration registers that follow. All other<br>values apply write protection to the<br>calibration registers (except 21845,<br>44718, and 43981See Below). |
|               |           | Wink Mode<br>Toggle<br>And               | Writing 21845 (5555H) to this register will<br>cause the module to "Wink" its Run LED.<br>Writing this value a second time will stop<br>"Wink" (Toggles Wink ON/OFF).                                                                      |
|               |           | Restore<br>Factory<br>Calibration<br>And | Writing 44718 (AEAEH) will cause the<br>module to restore its factory calibration.<br>This can only be done after "Save<br>Factory Calibration" has been done at the<br>factory.                                                           |
|               |           | Factory<br>Use Only<br>This register     | Writing 43981 (ABCDH) is reserved for factory use. This should not be performed by anyone else or operation will be degraded.                                                                                                    |
|               |           | is not<br>maintained<br>in flash.        | This register always reads back 0.<br>After a reset, this register is set back to 0<br>(write protection enabled and no wink).                                                                                                    |

| Ref           | Addr. | Description                           | Data Type/Format                   |
|---------------|-------|---------------------------------------|------------------------------------|
|               |       |                                       | ces, Read/Write)                   |
| ĭ             |       | , ``                                  |                                    |
| <b>4</b> 0022 | 0015  | CH0 Cal Hi                            | Raw A/D Count Value (See Note 2).  |
| 40000         | 0040  | Range 0                               | 0-20mA (961EN) or ±10V (962EN)     |
| <b>4</b> 0023 | 0016  | CH0 Cal Lo                            | Raw A/D Count Value (See Note 2).  |
|               | 004   | Range 0                               | 0-20mA (961EN) or ±10V (962EN)     |
| <b>4</b> 0024 | 0017  | CH0 Cal Hi                            | Raw A/D Count Value (See Note 2).  |
|               |       | Range 1                               | 4-20mA (961EN) or ±5V (962EN)      |
| <b>4</b> 0025 | 0018  | CH0 Cal Lo                            | Raw A/D Count Value (See Note 2).  |
|               |       | Range 1                               | 4-20mA (961EN) or ±5V (962EN)      |
| <b>4</b> 0026 | 0019  | CH0 Cal Hi                            | Raw A/D Count Value (See Note 2).  |
|               |       | Range 2                               | 0-11.17mA (961EN) or ±2.5V (962EN) |
| <b>4</b> 0027 | 001A  | CH0 Cal Lo                            | Raw A/D Count Value (See Note 2).  |
|               |       | Range 2                               | 0-11.17mA (961EN) or ±2.5V (962EN) |
| <b>4</b> 0028 | 001B  | CH0 Cal Hi                            | Raw A/D Count Value (See Note 2).  |
|               |       | Range 3                               | 0-1mA (961EN) or ±1.25V (962EN)    |
| <b>4</b> 0029 | 001C  | CH0 Cal Lo                            | Raw A/D Count Value (See Note 2).  |
|               |       | Range 3                               | 0-1mA (961EN) or ±1.25V (962EN)    |
| <b>4</b> 0030 | 001D  | CH0 Cal Hi                            | Raw A/D Count Value (See Note 2).  |
|               |       | Range 4                               | ±625mV (962EN)                     |
| <b>4</b> 0031 | 001E  | CH0 Cal Lo                            | Raw A/D Count Value (See Note 2).  |
|               |       | Range 4                               | ±625mV (962EN)                     |
| <b>4</b> 0032 | 001F  | CH0 Cal Hi                            | Raw A/D Count Value (See Note 2).  |
|               |       | Range 5                               | ±313mV (962EN)                     |
| <b>4</b> 0033 | 0020  | CH0 Cal Lo                            | Raw A/D Count Value (See Note 2).  |
|               |       | Range 5                               | ±313mV (962EN)                     |
| <b>4</b> 0034 | 0021  | CH0 Cal Hi                            | Raw A/D Count Value (See Note 2).  |
|               |       | Range 6                               | ±156mV (962EN)                     |
| <b>4</b> 0035 | 0022  | CH0 Cal Lo                            | Raw A/D Count Value (See Note 2).  |
|               |       | Range 6                               | ±156mV (962EN)                     |
| <b>4</b> 0036 | 0023  | CH0 Cal Hi                            | Raw A/D Count Value (See Note 2).  |
|               |       | Range 7                               | ±78mV (962EN)                      |
| <b>4</b> 0037 | 0024  | CH0 Cal Lo                            | Raw A/D Count Value (See Note 2).  |
|               | 0021  | Range 7                               | ±78mV (962EN)                      |
| <b>4</b> 0038 | 0025  | CH1 Cal Hi                            | Raw A/D Count Value (See Note 2).  |
| 40000         | 0020  | Range 0                               | 0-20mA (961EN) or ±10V (962EN)     |
| <b>4</b> 0039 | 0026  | CH1 Cal Lo                            | Raw A/D Count Value (See Note 2).  |
| -0000         | 0020  | Range 0                               | 0-20mA (961EN) or ±10V (962EN)     |
| <b>4</b> 0040 | 0027  | CH1 Cal Hi                            | Raw A/D Count Value (See Note 2).  |
| -00-0         | 0027  | Range 1                               | 4-20mA (961EN) or ±5V (962EN)      |
| <b>4</b> 0041 | 0028  | CH1 Cal Lo                            | Raw A/D Count Value (See Note 2).  |
| 40041         | 0020  | Range 1                               | 4-20mA (961EN) or ±5V (962EN)      |
| <b>4</b> 0042 | 0029  | CH1 Cal Hi                            | Raw A/D Count Value (See Note 2).  |
| <b>4</b> 0042 | 0029  | Range 2                               | · · /                              |
| 40042         | 0024  | · · · · · · · · · · · · · · · · · · · | 0-11.17mA (961EN) or ±2.5V (962EN) |
| <b>4</b> 0043 | 002A  | CH1 Cal Lo                            | Raw A/D Count Value (See Note 2).  |
| 40044         | 0020  | Range 2                               | 0-11.17mA (961EN) or ±2.5V (962EN) |
| <b>4</b> 0044 | 002B  | CH1 Cal Hi                            | Raw A/D Count Value (See Note 2).  |
| 400.45        | 0000  | Range 3                               | 0-1mA (961EN) or ±1.25V (962EN)    |
| <b>4</b> 0045 | 002C  | CH1 Cal Lo                            | Raw A/D Count Value (See Note 2).  |
| 400.00        | 0000  | Range 3                               | 0-1mA (961EN) or ±1.25V (962EN)    |
| <b>4</b> 0046 | 002D  | CH1 Cal Hi                            | Raw A/D Count Value (See Note 2).  |
|               |       | Range 4                               | ±625mV (962EN)                     |

### Model 961EN-4006 Model 962EN-4006

Shaded 4xxxx register entries are Read Only

З

#### Model 961EN-4006 Model 962EN-4006

Shaded 4xxxx register entries are Read-Only.

| Ref           | Addr.   | Description           | Data Type/Format                                                    |
|---------------|---------|-----------------------|---------------------------------------------------------------------|
| Holding       | Registe | ers (4x Referen       | ces, Read/Write)                                                    |
| <b>4</b> 0047 | 002E    | CH1 Cal Lo            | Raw A/D Count Value (See Note 2).                                   |
|               |         | Range 4               | ±625mV (962EN)                                                      |
| <b>4</b> 0048 | 002F    | CH1 Cal Hi            | Raw A/D Count Value (See Note 2).                                   |
|               |         | Range 5               | ±313mV (962EN)                                                      |
| <b>4</b> 0049 | 0030    | CH1 Cal Lo            | Raw A/D Count Value (See Note 2).                                   |
|               |         | Range 5               | ±313mV (962EN)                                                      |
| <b>4</b> 0050 | 0031    | CH1 Cal Hi            | Raw A/D Count Value (See Note 2).                                   |
|               |         | Range 6               | ±156mV (962EN)                                                      |
| <b>4</b> 0051 | 0032    | CH1 Cal Lo            | Raw A/D Count Value (See Note 2).                                   |
|               |         | Range 6               | ±156mV (962EN)                                                      |
| <b>4</b> 0052 | 0033    | CH1 Cal Hi            | Raw A/D Count Value (See Note 2).                                   |
| 40050         | 0004    | Range 7               | ±78mV (962EN)                                                       |
| <b>4</b> 0053 | 0034    | CH1 Cal Lo            | Raw A/D Count Value (See Note 2).                                   |
| 40054         | 0005    | Range 7               | ±78mV (962EN)                                                       |
| <b>4</b> 0054 | 0035    | CH2 Cal Hi            | Raw A/D Count Value (See Note 2).                                   |
| 40055         | 0036    | Range 0<br>CH2 Cal Lo | 0-20mA (961EN) or ±10V (962EN)                                      |
| <b>4</b> 0055 | 0036    | Range 0               | Raw A/D Count Value (See Note 2).                                   |
| <b>4</b> 0056 | 0037    | CH2 Cal Hi            | 0-20mA (961EN) or ±10V (962EN)<br>Raw A/D Count Value (See Note 2). |
| 40050         | 0037    | Range 1               | 4-20mA (961EN) or ±5V (962EN)                                       |
| <b>4</b> 0057 | 0038    | CH2 Cal Lo            | Raw A/D Count Value (See Note 2).                                   |
| 40007         | 0000    | Range 1               | 4-20mA (961EN) or ±5V (962EN)                                       |
| <b>4</b> 0058 | 0039    | CH2 Cal Hi            | Raw A/D Count Value (See Note 2).                                   |
| 40000         | 0000    | Range 2               | 0-11.17mA (961EN) or ±2.5V (962EN)                                  |
| <b>4</b> 0059 | 003A    | CH2 Cal Lo            | Raw A/D Count Value (See Note 2).                                   |
|               |         | Range 2               | 0-11.17mA (961EN) or ±2.5V (962EN)                                  |
| <b>4</b> 0060 | 003B    | CH2 Cal Hi            | Raw A/D Count Value (See Note 2).                                   |
|               |         | Range 3               | 0-1mA (961EN) or ±1.25V (962EN)                                     |
| <b>4</b> 0061 | 003C    | CH2 Cal Lo            | Raw A/D Count Value (See Note 2).                                   |
|               |         | Range 3               | 0-1mA (961EN) or ±1.25V (962EN)                                     |
| <b>4</b> 0062 | 003D    | CH2 Cal Hi            | Raw A/D Count Value (See Note 2).                                   |
|               |         | Range 4               | ±625mV (962EN)                                                      |
| <b>4</b> 0063 | 003E    | CH2 Cal Lo            | Raw A/D Count Value (See Note 2).                                   |
|               |         | Range 4               | ±625mV (962EN)                                                      |
| <b>4</b> 0064 | 003F    | CH2 Cal Hi            | Raw A/D Count Value (See Note 2).                                   |
| 40005         | 0040    | Range 5               | ±313mV (962EN)                                                      |
| <b>4</b> 0065 | 0040    | CH2 Cal Lo            | Raw A/D Count Value (See Note 2).                                   |
| 40000         | 0044    | Range 5               | ±313mV (962EN)                                                      |
| <b>4</b> 0066 | 0041    | CH2 Cal Hi            | Raw A/D Count Value (See Note 2).                                   |
| 40067         | 0040    | Range 6<br>CH2 Cal Lo | ±156mV (962EN)                                                      |
| <b>4</b> 0067 | 0042    | Range 6               | Raw A/D Count Value (See Note 2).<br>±156mV (962EN)                 |
| <b>4</b> 0068 | 0043    | CH2 Cal Hi            | Raw A/D Count Value (See Note 2).                                   |
| -0000         | 0040    | Range 7               | ±78mV (962EN)                                                       |
| <b>4</b> 0069 | 0044    | CH2 Cal Lo            | Raw A/D Count Value (See Note 2).                                   |
| 10000         | 0014    | Range 7               | ±78mV (962EN)                                                       |
| <b>4</b> 0070 | 0045    | CH3 Cal Hi            | Raw A/D Count Value (See Note 2).                                   |
|               |         | Range 0               | 0-20mA (961EN) or ±10V (962EN)                                      |
| <b>4</b> 0071 | 0046    | CH3 Cal Lo            | Raw A/D Count Value (See Note 2).                                   |
|               |         | Range 0               | 0-20mA (961EN) or ±10V (962EN)                                      |
|               |         |                       |                                                                     |

| Ref           | Addr.     | Description           | Data Type/Format                                   |
|---------------|-----------|-----------------------|----------------------------------------------------|
| Holding       | ı Reaiste |                       | ces, Read/Write)                                   |
| <b>4</b> 0072 | 0047      | CH3 Cal Hi            | Raw A/D Count Value (See Note 2).                  |
| 1007.2        |           | Range 1               | 4-20mA (961EN) or ±5V (962EN)                      |
| <b>4</b> 0073 | 0048      | CH3 Cal Lo            | Raw A/D Count Value (See Note 2).                  |
|               |           | Range 1               | 4-20mA (961EN) or ±5V (962EN)                      |
| <b>4</b> 0074 | 0049      | CH3 Cal Hi            | Raw A/D Count Value (See Note 2).                  |
|               |           | Range 2               | 0-11.17mA (961EN) or ±2.5V (962EN)                 |
| <b>4</b> 0075 | 004A      | CH3 Cal Lo            | Raw A/D Count Value (See Note 2).                  |
|               |           | Range 2               | 0-11.17mA (961EN) or ±2.5V (962EN)                 |
| <b>4</b> 0076 | 004B      | CH3 Cal Hi            | Raw A/D Count Value (See Note 2).                  |
|               |           | Range 3               | 0-1mA (961EN) or ±1.25V (962EN)                    |
| <b>4</b> 0077 | 004C      | CH3 Cal Lo            | Raw A/D Count Value (See Note 2).                  |
|               |           | Range 3               | 0-1mA (961EN) or ±1.25V (962EN)                    |
| <b>4</b> 0078 | 004D      | CH3 Cal Hi            | Raw A/D Count Value (See Note 2).                  |
|               |           | Range 4               | ±625mV (962EN)                                     |
| <b>4</b> 0079 | 004E      | CH3 Cal Lo            | Raw A/D Count Value (See Note 2).                  |
|               |           | Range 4               | ±625mV (962EN)                                     |
| <b>4</b> 0080 | 004F      | CH3 Cal Hi            | Raw A/D Count Value (See Note 2).                  |
|               |           | Range 5               | ±313mV (962EN)                                     |
| <b>4</b> 0081 | 0050      | CH3 Cal Lo            | Raw A/D Count Value (See Note 2).                  |
|               |           | Range 5               | ±313mV (962EN)                                     |
| <b>4</b> 0082 | 0051      | CH3 Cal Hi            | Raw A/D Count Value (See Note 2).                  |
|               |           | Range 6               | ±156mV (962EN)                                     |
| <b>4</b> 0083 | 0052      | CH3 Cal Lo            | Raw A/D Count Value (See Note 2).                  |
|               |           | Range 6               | ±156mV (962EN)                                     |
| <b>4</b> 0084 | 0053      | CH3 Cal Hi            | Raw A/D Count Value (See Note 2).                  |
| 40005         | 0054      | Range 7<br>CH3 Cal Lo | ±78mV (962EN)<br>Raw A/D Count Value (See Note 2). |
| <b>4</b> 0085 | 0054      | Range 7               | ±78mV (962EN)                                      |
| <b>4</b> 0086 | 0055      | CH4 Cal Hi            | Raw A/D Count Value (See Note 2).                  |
| 40000         | 0055      | Range 0               | 0-20mA (961EN) or ±10V (962EN)                     |
| <b>4</b> 0087 | 0056      | CH4 Cal Lo            | Raw A/D Count Value (See Note 2).                  |
| 40007         | 0000      | Range 0               | 0-20mA (961EN) or ±10V (962EN)                     |
| 40088         | 0057      | CH4 Cal Hi            | Raw A/D Count Value (See Note 2).                  |
| 40000         | 0007      | Range 1               | 4-20mA (961EN) or ±5V (962EN)                      |
| <b>4</b> 0089 | 0058      | CH4 Cal Lo            | Raw A/D Count Value (See Note 2).                  |
| 10000         | 0000      | Range 1               | 4-20mA (961EN) or ±5V (962EN)                      |
| <b>4</b> 0090 | 0059      | CH4 Cal Hi            | Raw A/D Count Value (See Note 2).                  |
|               |           | Range 2               | 0-11.17mA (961EN) or ±2.5V (962EN)                 |
| <b>4</b> 0091 | 005A      | CH4 Cal Lo            | Raw A/D Count Value (See Note 2).                  |
|               |           | Range 2               | 0-11.17mA (961EN) or ±2.5V (962EN)                 |
| <b>4</b> 0092 | 005B      | CH4 Cal Hi            | Raw A/D Count Value (See Note 2).                  |
|               |           | Range 3               | 0-1mA (961EN) or ±1.25V (962EN)                    |
| <b>4</b> 0093 | 005C      | CH4 Cal Lo            | Raw A/D Count Value (See Note 2).                  |
|               |           | Range 3               | 0-1mA (961EN) or ±1.25V (962EN)                    |
| <b>4</b> 0094 | 005D      | CH4 Cal Hi            | Raw A/D Count Value (See Note 2).                  |
|               |           | Range 4               | ±625mV (962EN)                                     |
| <b>4</b> 0095 | 005E      | CH4 Cal Lo            | Raw A/D Count Value (See Note 2).                  |
|               |           | Range 4               | ±625mV (962EN)                                     |

### Model 961EN-4006 Model 962EN-4006

Shaded 4xxxx register entries are Read-Only.

32

#### Model 961EN-4006 Model 962EN-4006

Shaded 4xxxx register entries are Read-Only.

| Ref           | Addr.     | Description           | Data Type/Format                                    |
|---------------|-----------|-----------------------|-----------------------------------------------------|
| Holding       | g Registe | ers (4x Referen       | ces, Read/Write)                                    |
| 40096         | 005F      | CH4 Cal Hi            | Raw A/D Count Value (See Note 2).                   |
|               |           | Range 5               | ±313mV (962EN)                                      |
| <b>4</b> 0097 | 0060      | CH4 Cal Lo            | Raw A/D Count Value (See Note 2).                   |
|               |           | Range 5               | ±313mV (962EN)                                      |
| <b>4</b> 0098 | 0061      | CH4 Cal Hi            | Raw A/D Count Value (See Note 2).                   |
|               |           | Range 6               | ±156mV (962EN)                                      |
| <b>4</b> 0099 | 0062      | CH4 Cal Lo            | Raw A/D Count Value (See Note 2).                   |
| 40.400        |           | Range 6               | ±156mV (962EN)                                      |
| <b>4</b> 0100 | 0063      | CH4 Cal Hi            | Raw A/D Count Value (See Note 2).                   |
| <b>4</b> 0101 | 0064      | Range 7<br>CH4 Cal Lo | ±78mV (962EN)<br>Raw A/D Count Value (See Note 2).  |
| 40101         | 0004      | Range 7               | ±78mV (962EN)                                       |
| <b>4</b> 0102 | 0065      | CH5 Cal Hi            | Raw A/D Count Value (See Note 2).                   |
| 40102         | 0005      | Range 0               | 0-20mA (961EN) or ±10V (962EN)                      |
| <b>4</b> 0103 | 0066      | CH5 Cal Lo            | Raw A/D Count Value (See Note 2).                   |
| 40100         |           | Range 0               | 0-20mA (961EN) or ±10V (962EN)                      |
| <b>4</b> 0104 | 0067      | CH5 Cal Hi            | Raw A/D Count Value (See Note 2).                   |
|               |           | Range 1               | 4-20mA (961EN) or ±5V (962EN)                       |
| <b>4</b> 0105 | 0068      | CH5 Cal Lo            | Raw A/D Count Value (See Note 2).                   |
|               |           | Range 1               | 4-20mA (961EN) or ±5V (962EN)                       |
| <b>4</b> 0106 | 0069      | CH5 Cal Hi            | Raw A/D Count Value (See Note 2).                   |
|               |           | Range 2               | 0-11.17mA (961EN) or ±2.5V (962EN)                  |
| <b>4</b> 0107 | 006A      | CH5 Cal Lo            | Raw A/D Count Value (See Note 2).                   |
|               |           | Range 2               | 0-11.17mA (961EN) or ±2.5V (962EN)                  |
| <b>4</b> 0108 | 006B      | CH5 Cal Hi            | Raw A/D Count Value (See Note 2).                   |
|               |           | Range 3               | 0-1mA (961EN) or ±1.25V (962EN)                     |
| <b>4</b> 0109 | 006C      | CH5 Cal Lo            | Raw A/D Count Value (See Note 2).                   |
| 40440         | 0000      | Range 3               | 0-1mA (961EN) or ±1.25V (962EN)                     |
| <b>4</b> 0110 | 006D      | CH5 Cal Hi<br>Range 4 | Raw A/D Count Value (See Note 2).<br>±625mV (962EN) |
| <b>4</b> 0111 | 006E      | CH5 Cal Lo            | Raw A/D Count Value (See Note 2).                   |
| 40111         | UUUL      | Range 4               | ±625mV (962EN)                                      |
| <b>4</b> 0112 | 006F      | CH5 Cal Hi            | Raw A/D Count Value (See Note 2).                   |
| -0112         | 0001      | Range 5               | ±313mV (962EN)                                      |
| <b>4</b> 0113 | 0070      | CH5 Cal Lo            | Raw A/D Count Value (See Note 2).                   |
|               |           | Range 5               | ±313mV (962EN)                                      |
| <b>4</b> 0114 | 0071      | CH5 Cal Hi            | Raw A/D Count Value (See Note 2).                   |
|               |           | Range 6               | ±156mV (962EN)                                      |
| <b>4</b> 0115 | 0072      | CH5 Cal Lo            | Raw A/D Count Value (See Note 2).                   |
|               |           | Range 6               | ±156mV (962EN)                                      |
| <b>4</b> 0116 | 0073      | CH5 Cal Hi            | Raw A/D Count Value (See Note 2).                   |
|               |           | Range 7               | ±78mV (962EN)                                       |
| <b>4</b> 0117 | 0074      | CH5 Cal Lo<br>Range 7 | Raw A/D Count Value (See Note 2).<br>±78mV (962EN)  |
| <b>4</b> 0118 | 0075      | Ideal                 | Ideal A/D Count Value (See Note 2).                 |
|               |           | Range 0 Hi            | 0-20mA (961EN) or ±10V (962EN)                      |
| <b>4</b> 0119 | 0076      | Ideal                 | Ideal A/D Count Value (See Note 2).                 |
|               |           | Range 0 Lo            | 0-20mA (961EN) or ±10V (962EN)                      |
| <b>4</b> 0120 | 0077      | Ideal                 | Ideal A/D Count Value (See Note 2).                 |
|               |           | Range 1 Hi            | 4-20mA (961EN) or ±5V (962EN)                       |

| Ref           | Addr. | Description         | Data Type/Format                                                                                                    |
|---------------|-------|---------------------|----------------------------------------------------------------------------------------------------|
|               |       |                     | ces, Read/Write)                                                                                                    |
| <b>4</b> 0121 | 0078  | Ideal               | Ideal A/D Count Value (See Note 2).                                                                                                   |
| 40121         | 0070  | Range 1 Lo          | 4-20mA (961EN) or ±5V (962EN)                                                                                                    |
| <b>4</b> 0122 | 0079  | Ideal               | Ideal A/D Count Value (See Note 2).                                                                                                   |
| 40122         | 0010  | Range 2 Hi          | 0-11.17mA (961EN) or ±2.5V (962EN)                                                                                                    |
| <b>4</b> 0123 | 007A  | Ideal               | Ideal A/D Count Value (See Note 2).                                                                                                   |
| 40120         |       | Range 2 Lo          | 0-11.17mA (961EN) or ±2.5V (962EN)                                                                                                    |
| <b>4</b> 0124 | 007B  | Ideal               | Ideal A/D Count Value (See Note 2).                                                                                                   |
|               |       | Range 3 Hi          | 0-1mA (961EN) or ±1.25V (962EN)                                                                                                    |
| <b>4</b> 0125 | 007C  | Ideal               | Ideal A/D Count Value (See Note 2).                                                                                                   |
|               |       | Range 3 Lo          | 0-1mA (961EN) or ±1.25V (962EN)                                                                                                    |
| <b>4</b> 0126 | 007D  | Ideal               | Ideal A/D Count Value (See Note 2).                                                                                                   |
|               |       | Range 4 Hi          | ±625mV (962EN)                                                                                                    |
| <b>4</b> 0127 | 007E  | Ideal               | Ideal A/D Count Value (See Note 2).                                                                                                   |
|               |       | Range 4 Lo          | ±625mV (962EN)                                                                                                    |
| <b>4</b> 0128 | 007F  | Ideal               | Ideal A/D Count Value (See Note 2).                                                                                                   |
| 40/00         | 0000  | Range 5 Hi          | ±313mV (962EN)                                                                                                    |
| <b>4</b> 0129 | 0080  | Ideal<br>Banga 5 La | Ideal A/D Count Value (See Note 2).                                                                                                   |
| 40400         | 0081  | Range 5 Lo<br>Ideal | ±313mV (962EN)                                                                                                    |
| <b>4</b> 0130 | 0081  | Range 6 Hi          | Ideal A/D Count Value (See Note 2).                                                                                                   |
| <b>4</b> 0131 | 0082  | Ideal               | ±156mV (962EN)<br>Ideal A/D Count Value (See Note 2).                                                                                 |
| 40131         | 0002  | Range 6 Lo          | ±156mV (962EN)                                                                                                    |
| <b>4</b> 0132 | 0083  | Ideal               | Ideal A/D Count Value (See Note 2).                                                                                                   |
| -0152         | 0000  | Range 7 Hi          | ±78mV (962EN)                                                                                                    |
| <b>4</b> 0133 | 0084  | Ideal               | Ideal A/D Count Value (See Note 2).                                                                                                   |
| 10100         |       | Range 7 Lo          | ±78mV (962EN)                                                                                                    |
| <b>4</b> 0134 | 0085  | Reserved            | Do Not Use                                                                                                    |
| <b>4</b> 0135 | 0086  | Reserved            | Do Not Use                                                                                                    |
| <b>4</b> 0136 | 0087  | Span Cal            | A 16-Bit value whose bit position when                                                                                                |
|               |       | Register            | set indicates the channel to be calibrated<br>for span. For example: to calibrate span<br>of channel 0, write 0001H to this register. |
| 1             |       |                     | To calibrate span of channel 5, write                                                                                                 |
|               |       |                     | 0020H to this register. IMPORTANT: You must FIRST write                                                                               |
|               |       |                     | 5E2AH into the Calibration Access                                                                                                    |
|               |       |                     | Register (Register 40021) before                                                                                                    |
|               |       |                     | attempting calibration.                                                                                                    |
| <b>4</b> 0137 | 0088  | Zero Cal            | A 16-Bit value whose bit position when                                                                                                |
|               |       | Register            | set indicates the channel to be calibrated                                                                                            |
|               |       | -                   | for zero. For example: to calibrate zero                                                                                              |
|               |       |                     | of channel 0, write 0001H to this register.                                                                                           |
|               |       |                     | To calibrate zero of channel 5, write                                                                                                 |
|               |       |                     | 0020H to this register.                                                                                                    |
|               |       |                     | IMPORTANT: You must FIRST write                                                                                                    |
|               |       |                     | 5E2AH into the Calibration Access                                                                                                    |
|               |       |                     | Register (Register 40021) before                                                                                                    |
|               |       |                     | attempting calibration.                                                                                                    |
| <b>4</b> 3001 |       | This block          | Refer to Register Mirroring. 3xxxx Input                                                                                              |
| •             |       | Mirrors             | Registers are mapped to the 43xxx                                                                                                    |
| •             |       | 3xxxx<br>Bogistoro  | Holding Register space using an address                                                                                               |
|               |       | Registers.          | offset of 43000.                                                                                                    |

### Model 961EN-4006 Model 962EN-4006

Shaded 4xxxx registers are Read-Only.

34

| Register Map<br>Model 961EN-4006<br>Model 962EN-4006                    | <ul> <li>Notes (Memory Map):</li> <li>1. Input values are 16-bit signed integer values representing percent with a resolution of 0.005%/lsb. ±20000 is used to represent ±100%. The full range is -163.84% (-32768 decimal) to +163.835% (+32767 decimal). For example, -100%, 0% and +100% are represented by decimal values -20000, 0, and +20000, respectively. Bipolar voltage ranges (961EN) use ±100% (span of -20000 to +20000), current ranges (962EN) use 0-100% (span of 0 to 20000).</li> <li>2. The <u>962EN</u> A/D Count value is calculated via the expression: count = (32768*Vin*Gain/Vref)+32768, where Vref=1.235V. Gain is 1 (±10V range), 2 (±5V), 4 (±2.5V), 8 (±1.25V), 16 (±625mV), 32 (±313mV), 64 (±156mV), and 128 (±78mV). The <u>961EN</u> A/D Count value is calculated via the expression: count = (32768*lin*24.9Ω*Gain/Vref)+32768, where Vref=1.235V. Gain is 2 (0-20mA &amp; 4-20mA range), 4 (0-11.17mA range), or 32 (0-1mA range).</li> </ul> |
|-------------------------------------------------------------------------|----------------------------------------------------------------------------------------------------|
| SPECIFICATIONS                                                          | These DIN-rail mount, industrial Ethernet, analog input modules will<br>condition up to six differential DC current (961EN), or voltage (962EN) input<br>signals, and provide an isolated 10/100BaseT Ethernet port for monitoring<br>and control. Units are DC-powered and include reverse polarity protection.<br>Analog inputs (as a group), network, and power are isolated from each<br>other. Non-volatile reprogrammable memory in the module stores<br>configuration and calibration information.                                                                                                    |
| Model Numbers<br>961EN-4006 (6 DC Current)<br>962EN-4006 (6 DC Voltage) | The BusWorks model prefix "900" denotes the Series 900 network I/O family. The "EN" suffix denotes EtherNet. Select 961EN for current input, and 962EN for voltage input. The four digit suffix of this model number represents the following options, respectively: "4" = Ethernet; "0" = Default; "06" = 6 Channels.                                                                                                    |
| Analog Inputs                                                           | Up to six process current or voltage input channels, according to model<br>number. The unit can be configured to accept one of several input ranges at<br>each group of 3 channels as described below. The unit must be wired and<br>configured for the intended input type and range (see Connections section<br>for details). The following paragraphs summarize this model's input types,<br>ranges, and applicable specifications.                                                                                                    |
|                                                                         | <ul> <li>DC Current (961EN Only): Configurable for 0 to 20mA, 4-20mA,<br/>0-11.17mA, and 0-1mA DC nominal input ranges. A precision 24.9Ω<br/>current sink resistor converts the input current to a voltage that is<br/>processed by the A/D converter. An optional external sensor is<br/>required to monitor AC current signals (Acromag Model 5020-350).<br/>This sensor generates a DC milliampere signal of 0 to 11.17mA for the<br/>module (see Table 1 below for scaling to AC current).<br/>Current Input Reference Test Conditions: 4 to 20mA current input;<br/>ambient temperature = 25°C; 24VDC supply.<br/>Input Overvoltage Protection: Bipolar Transient Voltage Suppressers<br/>(TVS), 5.2V clamp level typical.</li> </ul>                                                                                                    |

AC Current Sensor (Model 5020-350, For Use With 961EN): This sensor is a toroidal instrument transformer that converts a sinusoidal 50-60Hz AC current signal into a low level DC milliampere signal of 0 to 11.17mA. The input AC current range is a function of the number of turns placed through the toroid as shown in Table 1 below. This sensor is isolated and requires no calibration or adjustment. When used with a 961EN module, it provides redundant input isolation and may facilitate input-to-input isolation of this six channel unit.

### **SPECIFICATIONS**

**General Specifications** 

#### **Analog Inputs**

| Table 1: AC Current Sensor Turns & Range |               |                                    |  |
|------------------------------------------|---------------|------------------------------------|--|
| AC Current<br>Input Range                | Primary Turns | Sensor Output<br>(Red/Black Wires) |  |
| 0 to 20A AC                              | 1             | 0 to 11.17mA DC                    |  |
| 0 to 10A AC                              | 2             | "                                  |  |
| 0 to 5A AC                               | 4             | "                                  |  |
| 0 to 2A AC                               | 10            | "                                  |  |
| 0 to 1A AC                               | 20            | "                                  |  |

The output wires of this sensor are polarized with red as (+) plus and black as (-) minus. Normally these output wires are attached to one end of a user supplied cable while the other end connects to the 961EN's process current input terminals.

**Input Burden**: A function of the wire gauge resistance used for primary turns (the current carrying wire being monitored).

AC Current Sensor to Transmitter Wiring Distance: 400 feet maximum for 18 gauge wire. Other wire gauges can be used as long as the resistance of both wires is less than  $5\Omega$ .

**Input Overload**: The AC current sensor will withstand overload conditions as follows:

- 20 times full scale for 0.01 seconds.
- 10 times full scale for 0.1 seconds.
- 5 times full scale for 1.0 second.

DC Voltage (962EN Only): A 10:1 input divider is installed at the input

(utilizing divider resistor values of 100K and 10.5K). User-configurable for the nominal bipolar DC voltage ranges of  $\pm$ 10V,  $\pm$ 5V,  $\pm$ 2.5V,  $\pm$ 1.25V,  $\pm$ 625mV,  $\pm$ 313mV,  $\pm$ 156mV, and  $\pm$ 78mV DC.

Input Impedance:  $110.5K\Omega$ .

**Voltage Input Reference Test Conditions:** -10 to 10V DC input; ambient temperature =  $25^{\circ}$ C; 24VDC supply.

**Input Overvoltage Protection:** Bipolar Transient Voltage Suppressers (TVS), 18V clamp level typical.

- Accuracy: Better than ±0.05% of span, typical for nominal input ranges (except 0-1mA). This includes the effects of repeatability, terminal point conformity, and linearization, but does not include sensor error.
- Measurement Temperature Drift: Better than ±50ppm/°C

(±0.005%/°C).

Analog to Digital Converter (A/D): A 16-bit  $\Sigma$ - $\Delta$  converter.

**Resolution:** 0.005% or 1 part in 20000 (961EN), 0.0025% or 1 part in 40000 (962EN, full bipolar range).

| General Specifications | channels.<br>Input Filter: No<br>fixed per in<br>Input Filter Ban<br>Noise Rejection<br>input unbala<br>Noise Rejection<br>input unbala<br>Data Types: Pe<br>of 0.005%/I<br>-100%, 0%,<br>20000, 0, a | ormal mode filterin<br>put range within the<br>dwidth: -3dB at<br>in (Normal Mode)<br>ance.<br>in (Common Mod<br>ance.<br><u>ercentage</u> - A 16-1<br>sb. ±20000 is us<br>, and +100% are<br>nd 20000, respect |                                                                                                    | ed and<br>$100\Omega$<br>ith $100\Omega$<br>esolution<br>example,<br>s – |
|------------------------|----------------------------------------------------------------------------------------------------|----------------------------------------------------------------------------------------------------|----------------------------------------------------------------------------------------------------|--------------------------------------------------------------------------|
|                        |                                                                                                    | e the same input of                                                                                                    | els 3, 4, & 5 (every group of 3 configuration, but this configur                                                                                                    | ation                                                                    |
| Enclosure & Physical   | the dimensions of<br>DIN Rail Mount: Typ<br>I/O Connectors: Re<br>15A/300V; AWG<br>Network Connectors<br>(shield is bypass<br>capacitor and Ty<br>You must use a<br>Otherwise you m                   | drawing at the fro<br>be EN50022; "T" i<br>movable plug-in t<br>#12-24 stranded<br>: 8-pin RJ-45 cor<br>sed to earth grour<br>/S). Connections<br>CAT-5 crossover                                               | rail (35mm).<br>ype terminal blocks rated for<br>l or solid copper wire.<br>nnector socket with metal shie<br>ad at the GND terminal via an<br>are wired MDI, as opposed to<br>cable to connect this module<br>rossing Ethernet switch, such | ld<br>isolation<br>o MDI-X.<br>to a PC.                                  |
|                        | RJ-45                                                                                                    | Signal (MDI)                                                                                                    | Description                                                                                                    |                                                                          |
|                        | 1                                                                                                    | Tx+                                                                                                    | Transmit Positive                                                                                                    |                                                                          |
|                        | 2                                                                                                    | Tx-                                                                                                    | Transmit Negative                                                                                                    |                                                                          |
|                        | 3                                                                                                    | Rx+                                                                                                    | Receive Positive                                                                                                    |                                                                          |
|                        | 4                                                                                                    | Not Used                                                                                                    | Connects to Pin 5                                                                                                    |                                                                          |
|                        | 5                                                                                                    | Not Used                                                                                                    | Connects to Pin 4                                                                                                    |                                                                          |
|                        | 6                                                                                                    | Rx-                                                                                                    | Receive Negative                                                                                                    |                                                                          |
|                        | 7                                                                                                    | Not Used                                                                                                    | Connects to Pin 8                                                                                                    |                                                                          |
|                        | 8                                                                                                    | Not Used                                                                                                    | Connects to Pin 7                                                                                                    |                                                                          |
|                        | ÿ                                                                                                    |                                                                                                    |                                                                                                    | 4                                                                        |
|                        |                                                                                                    | beige; general pu<br>ds: Military grad                                                                                                    |                                                                                                    |                                                                          |

Agency Approvals

Safety Approvals: CE marked (EMC Directive 89/336/EEC), UL Listed (UL3121-First Edition, UL1604), cUL Listed (Canada Standard C22.2, No. 1010.1-92), Hazardous Locations: Class 1; Division 2; Groups A, B, C, D.

Operating Temperature: -25°C to +70°C (-13°F to +158°F). Storage Temperature: -40°C to +85°C (-40°F to +185°F). Relative Humidity: 5 to 95%, non-condensing. Power Requirements: 15-36V DC SELV (Safety Extra Low Voltage), 2W. Observe proper polarity. See table for current.

| Supply | 961/962EN-4006 Current Draw  |
|--------|------------------------------|
| 15V    | 103mA Typical, 113mA Maximum |
| 18V    | 86mA Typical, 95mA Maximum   |
| 24V    | 67mA Typical, 74mA Maximum   |
| 36V    | 50mA Typical, 55mA Maximum   |

**CAUTION:** Risk of Electric Shock – More than one disconnect switch may be required to de-energize equipment before servicing.

**Isolation:** Input channels (as a group), power, and network circuits are isolated from each other for common-mode voltages up to 250VAC, or 354V DC off DC power ground, on a continuous basis (will withstand 1500VAC dielectric strength test for one minute without breakdown). Complies with test requirements of ANSI/ISA-82.01-1988 for voltage rating specified.

**Installation Category:** Designed to operate in an installation in a Pollution Degree 2 environment with an installation category (over-voltage category) II rating.

**Electromagnetic Interference Immunity (EMI):** Unit has demonstrated measurement shift less than  $\pm 0.25\%$  of input span with interference from switching solenoids, commutator motors, and drill motors.

#### Emissions Per European Norm EN50081-1:

**Radiated Frequency Emissions:** 30 to 1000MHz per EN55022 Class A **WARNING:** This is a Class A product. In a domestic environment, this product may cause radio interference in which the user may be required to take adequate measures.

#### Electromagnetic Compatibility (EMC) -

#### Minimum Immunity Per European Norm EN50082-1:

**Electrostatic Discharge (ESD) Immunity:** 4KV direct contact and 8KV air-discharge to the enclosure port per EN61000-4-2.

**Radiated Field Immunity (RFI):** 10V/M, 80 to 1000MHz AM and 900MHz keyed carrier, per EN61000-4-3 and ENV50204.

**Electrical Fast Transient Immunity (EFT):** 2KV to power, and 1KV to signal I/O per EN61000-4-4.

Conducted RF Immunity (CRFI): 10V rms, 150KHz to 80MHz, per EN61000-4-6.

Surge Immunity: 0.5KV per EN61000-4-5.

#### Environmental

**CAUTION:** Do not exceed 36VDC peak, to avoid damage to the module.

**External Fuse:** Select a high surge tolerant fuse rated for 1A or less to protect unit.

CAUTION: Risk of Electric

**Shock** – More than one disconnect switch may be required to de-energize the equipment before servicing.

These limits represent the minimum requirements of the standard, but product has typically been tested to comply with higher standards in some cases.

| Environmental                                                                                                    | <b>IMPORTANT:</b> Power, input, and output (I/O) wiring must be in accordance with Class I, Division 2 wiring methods of Article 501-4(b) of the National Electrical Code, NFPA 70 for installations in the US, or as specified in section 18-1J2 of the Canadian Electrical Code for installations within Canada and in accordance with the authority having jurisdiction.                                                                                                    |  |  |
|----------------------------------------------------------------------------------------------------|----------------------------------------------------------------------------------------------------|--|--|
|                                                                                                    | This equipment is suitable for use in Class I, Division 2, Groups A, B, C, and D, or non-hazardous locations only.                                                                                                    |  |  |
|                                                                                                    | WARNING – EXPLOSION HAZARD – Substitution of components may impair suitability for Class I, Division 2.                                                                                                    |  |  |
|                                                                                                    | <b>WARNING – EXPLOSION HAZARD –</b> Do not disconnect equipment unless power has been switched off or the area is known to be non-hazardous.                                                                                                    |  |  |
| Ethernet Interface                                                                                                    | <ul> <li>Connector: Shielded RJ-45 socket, 8-pin, 10BaseT/100BaseTX.</li> <li>Wiring: Wired MDI. Unit does NOT support auto-crossover.</li> <li>Protocol: Modbus TCP/IP w/Web Browser Configuration.</li> <li>IP Address: Default static IP address is 128.1.1.100.</li> <li>Port: Up to 10 sockets supported. Uses port 502 (reserved for Modbus).</li> <li>Transient Protection: Transient Voltage Suppressors (TVS) are applied differentially at the transmit and receive channels. Additionally, the metal shield is coupled to the earth ground terminal via an isolation capacitor and TVS.</li> <li>Data Rate: Auto-sensed, 10Mbps or 100Mbps.</li> <li>Duplex: Auto-negotiated, Full or Half Duplex.</li> <li>Compliance: IEEE 802.3, 802.3u, 802.3x.</li> <li>Modbus TCP/IP Protocol Support: Up to 10 sockets may be selected. Web pages for configuration and control are built-in and may be accessed over Ethernet via a standard web browser. Most module functionality is configured via memory map registers or web pages, but some functionality may only be configured via web pages.</li> </ul> |  |  |
|                                                                                                    | Rx/Tx Memory: 8K bytes internal SRAM memory for receive and transmit<br>buffers (FIFO).                                                                                                    |  |  |
|                                                                                                    | <b>Communication Distance:</b> The distance between two devices on an Ethernet network is generally limited to 100 meters using recommended copper cable. Distances may be extended using hubs, switches, or fiber optic transmission. However, the total round trip delay time must not exceed 512 bit times for collision detection to work properly with CSMA/CD (half-duplex).                                                                                                    |  |  |
|                                                                                                    | <b>Port Status Indicators:</b> Green LED indicates link status (ON if auto-<br>negotiation has successfully established a connection), yellow LED<br>indicates activity (ethernet connection is busy/traffic is present).                                                                                                    |  |  |
| Refer to Acromag Application<br>Note 8500-734 for instructions<br>on how to change the IP<br>address of your PC network<br>interface card in order to talk<br>to an Acromag module. | Address: As shipped from the factory, the IP address is static and set to<br>128.1.1.100. The IP address may optionally be automatically acquired<br>at startup. The unit may be configured to retrieve this address from the<br>network server using BOOTP (Bootstrap Protocol), or via DHCP<br>(Dynamic Configuration Protocol). It may also be preset by the user<br>and loaded from internal non-volatile memory. The unit includes a<br>default address toggle switch to cause the module to assume a preset                                                                                                    |  |  |

default factory address.

#### LED Indicators:

- **RUN (Green) -** Constant ON if power is on. Continuous flashing ON/OFF indicates unit is in "wink" ID mode.
- **ST (Yellow)** Blinks ON/OFF in default communication mode. Stays ON if an input is out of range.
- **LINK (Green) –** Indicates Ethernet *link* status (ON if auto-negotiation has successfully established a connection).
- **ACT (Yellow)** Indicates Ethernet *activity* (Ethernet connection is busy/traffic is present).

#### Controls:

**Reset/Default Address Switch:** This momentary toggle switch is located on the front panel and is used to either reset the module (toggle right), or cause the module to assume a default IP address (toggle left). Module address is initially set to 128.1.1.100 at the factory, or may be preset by the user. This switch can also be used to restore the module to its initial factory configuration by holding this switch in its default position while powering up the unit (see "Getting Out Of Trouble" in the Troubleshooting section for more information).

The minimum cable required for full operation of this device is Category 5. The term "Category" refers to classifications of UTP (Unshielded Twisted Pair) and STP (Shielded Twisted Pair) cables. There are 3 main categories of cable – Category 3, Category 4, and Category 5. The differences in classification is found in their electrical performance and this is documented in the TIA/EIA 568-A standard.

This device is designed for use in harsh industrial environments. Acromag recommends the use of shielded cable when wiring to this device. Select STP (Shielded Twisted Pair) cable rather than UTP (Unshielded Twisted Pair). The use of shielded cable will help protect the data being transmitted from harmful EMI (Electromagnetic Interference) and RFI (Radio Frequency Interference). It will also help to lower your radiated emissions by keeping the cable from emitting EMI and RFI.

There are two types of cable conductors: solid cable and stranded cable. Stranded cables are more flexible than solid cables. But since attenuation is higher for stranded cables than solid conductor cables, these are generally reserved for short runs and patch applications less than 6 meters.

Currently there are two types of shielding employed in Category 5 STP cable: single-shielded and double-shielded. Both of these cables have the same core and jacket as UTP cables, but also include a thin foil outer shield that covers all four twisted-wire pairs. Variations may include a drain wire that encircles the outer jacket. A double-shielded version adds an outer wire screen that surrounds the foil shield and also functions as a drain wire. The drain wire or wire screen typically makes contact at each end of the cable with the metal shield around special RJ45 plug connectors. This shield then makes contact with the metal shield of shielded RJ45 sockets. The socket shield may make direct contact with earth ground, or it may be capacitively coupled to earth ground. In the Acromag 9xxEN modules, it makes contact with earth ground via a high voltage capacitor and transient voltage suppressor. In addition to separately isolating the shield, this helps to minimize radio frequency and electromagnetic interference, and has the added benefit of protection from ESD (Electro-Static Discharge).

### **Controls & Indicators**

### ACCESSORY CABLES

L

| ACCESSORY<br>CABLES | Further, Acromag recommends the use of <i>enhanced</i> Category 5 cable (CAT-5e). This cable has all the characteristics of Category 5, but includes enhancements that help to minimize crosstalk. Category 5e cable has a greater number of turns-per-inch in its twisted pairs and its performance is also more suitable for applications that make use of all four wire pairs for simultaneous bidirectional data transmission (full-duplex). As such, it is rated for frequencies up to 200MHz, double the rate of Category 5. This cable is defined in TIA/EIA-568A-5 (Addendum 5). |  |  |
|---------------------|----------------------------------------------------------------------------------------------------|--|--|
| Patch Cable &       | Acromag offers the following cable accessories for use with this module:                                                                                                    |  |  |
| Crossover Cable     | <b>Cable Model 5035-355</b> – A yellow, 3 foot long, single-shielded Category 5e STP patch cable with drain wire and an RJ45 plug at both ends. Use this cable to connect an Acromag 9xxEN I/O module to the Acromag 900EN-S005 switch.<br><b>Cable Model 5035-360</b> – A green, 5 foot long, single-shielded Category 5e                                                                                                    |  |  |
|                     | STP crossover cable with a drain wire and an RJ45 plug at both ends. This cable performs the Ethernet crossover function and is used to connect a PC directly to an Acromag Series 9xxEN I/O module.                                                                                                    |  |  |
|                     | Note that you do not need to use a crossover cable to connect your PC to this module if the Acromag 900EN-S005 switch is used between the PC and module, as the switch is auto-crossing. However, you must use a crossover cable when directly connecting your PC to a Series 9xxEN I/O Module without the use of an auto-crossing switch or hub.                                                                                                    |  |  |
|                     | You may obtain cable in other lengths and colors as required for your application from other vendors. For example, shielded CAT-5e cable is available from the following vendors:                                                                                                    |  |  |
|                     | <ul> <li>L-com Connectivity Products, <u>www.L-com.com</u></li> <li>Pro-Link, <u>www.prolink-cables.com</u></li> </ul>                                                                                                    |  |  |
|                     | For very noisy environments or in the presence of strong electrical fields, you can obtain double-shielded CAT-5e cable and shielded RJ45 plugs from the following vendors:                                                                                                    |  |  |
|                     | <ul> <li>L-com Connectivity Products, <u>www.L-com.com</u>, see cable model TFSC2004 and shielded plug T8P8CSR.</li> <li>Regal Electronics, <u>www.regalusa.com</u>, see shielded plug model 1003B-8P8CSR-C5.</li> </ul>                                                                                                    |  |  |
|                     | Complete premium double-shielded Category 5e standard and crossover cables in variable lengths can be obtained from Lumberg at <u>www.lumbergusa.com</u> (refer to their etherMate line). For example, specify RJ45S-RJ45S-656/B/3M for a double-shielded, 3 meter straight cable. Specify RJ45S-RJ45S-656/BX/3M for a double-shielded, 3 meter crossover                                                                                                    |  |  |

cable.